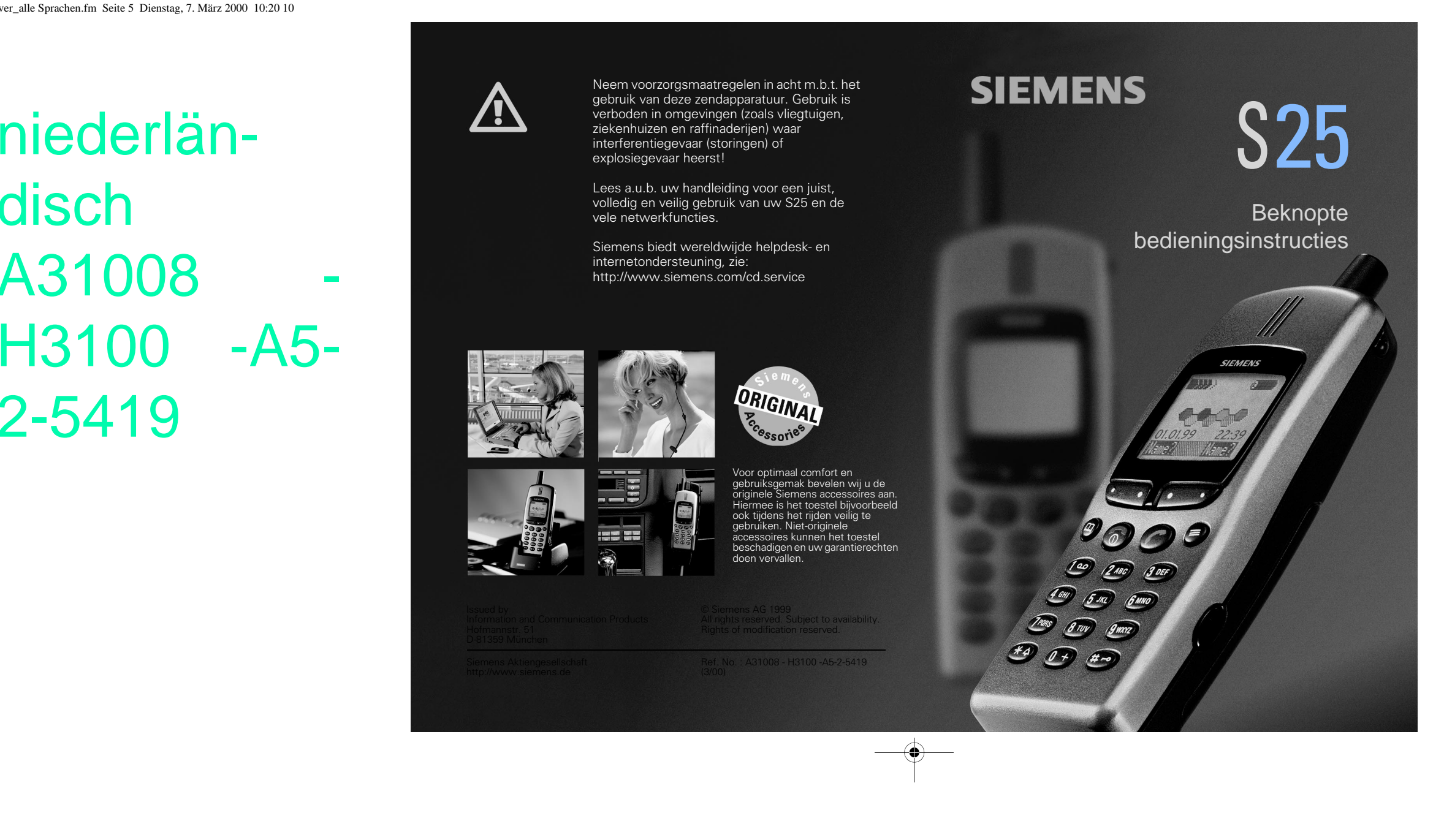

 $\overline{\bullet}$ 

S25\_Cover\_alle Sprachen.fm Seite 5 Dienstag, 7. März 2000 10:20 10

disch A31008 H3100 -A5- 2-5419

 $\phi^{\oplus}$ 

 $\begin{matrix} \varphi \\ \varphi \end{matrix}$ 

SIM-kaart (5). Let op de juiste positione-Een half uur opladen is goed voor meer dan 100 uur standby-tijd. Na 1 1/2 uur is de accu volledig opgeladen.

## SIM-kaart plaatsen

U ontvangt van uw netwerk-exploitant een SIM-kaart die alle informatie bevat over uw aansluiting en kostenafrekening. Als u een grote kaart op creditcard-formaat hebt gekregen, moet u het kleinere gedeelte hiervan voorzichtig verwijderen.

- Sluit het oplaadapparaat aan op een contactdoos (netspanning van het oplaadapparaat niet overschrijden).
- U kunt de telefoon tijdens het laden gewoon gebruiken.
- **W** Indicatie tijdens het laden.

• Verwijder zo nodig de accu (1,2).

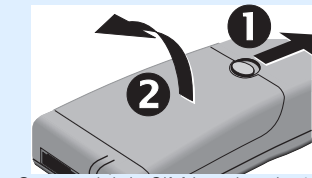

• Ontgrendel de SIM-kaarthouder in de richting van de pijl (3).

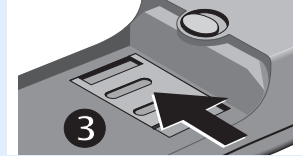

• Klap de houder omhoog (4) en plaats de ring van de hoek (cirkel).

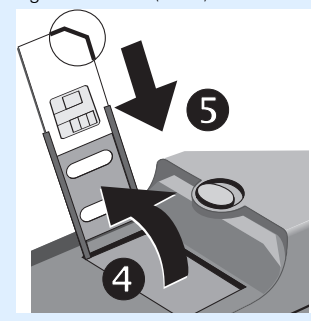

- $\overline{)}$  Dit symbool geeft de laadtoestand.
- Als de accu bijna leeg is, klinkt er een geluidssignaal.

 $\overleftrightarrow{\phantom{a}}$ 

 $\overline{X}$  ACHTERZTJDE

#### **Schakel de telefoon uit voordat u de accu verwijdert!**

- Klap de houder weer omlaag tot deze vlak op de bodem zit.
- **Vergrendel de houder** (schuif deze in tegengestelde richting als bij (3) tot deze vastklikt).
- Plaats eerst de onderkant en klap de accu dan naar de vergrendelingsknop tot deze vastklikt.

## Accu opladen

De nieuwe lithium-ionen-accu moet eerst volledig worden opgeladen:

• Plaats de oplaadkabel in de opening onder aan de telefoon (pijl omhoog).

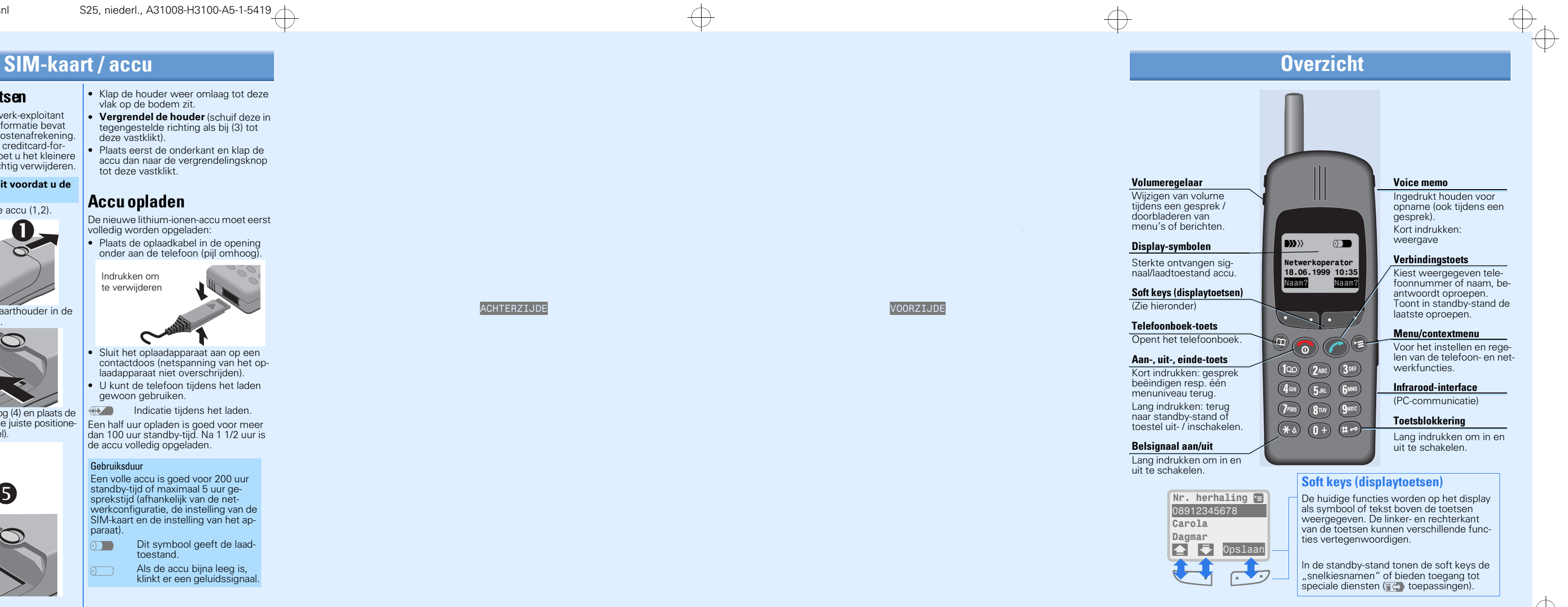

 $\bigoplus$ 

#### Gebruiksduur

Een volle accu is goed voor 200 uur standby-tijd of maximaal 5 uur gesprekstijd (afhankelijk van de netwerkconfiguratie, de instelling van de SIM-kaart en de instelling van het apparaat).

Indrukken om te verwijderen

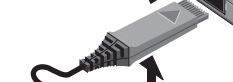

## Menu-overzicht

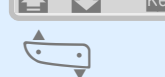

Blader naar de gewenste menu-optie

Druk hierop. Herhaal de proce-<br>dure zo nodig om naar submenu's te gaan. Afhankelijk van het gekozen menu wordt een optie afgesloten met:

### OK, Wijzig, Actief, Keuze, enz.

Kort drukken brengt u één me<br>- nuniveau terug, Lang drukken terug naar de standby-stand.

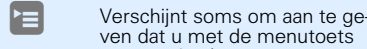

extra opties kunt oproepen.

Het menu biedt de volgende opties:

#### Berichten

#### Lijsten

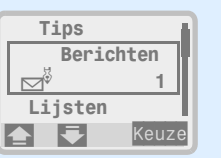

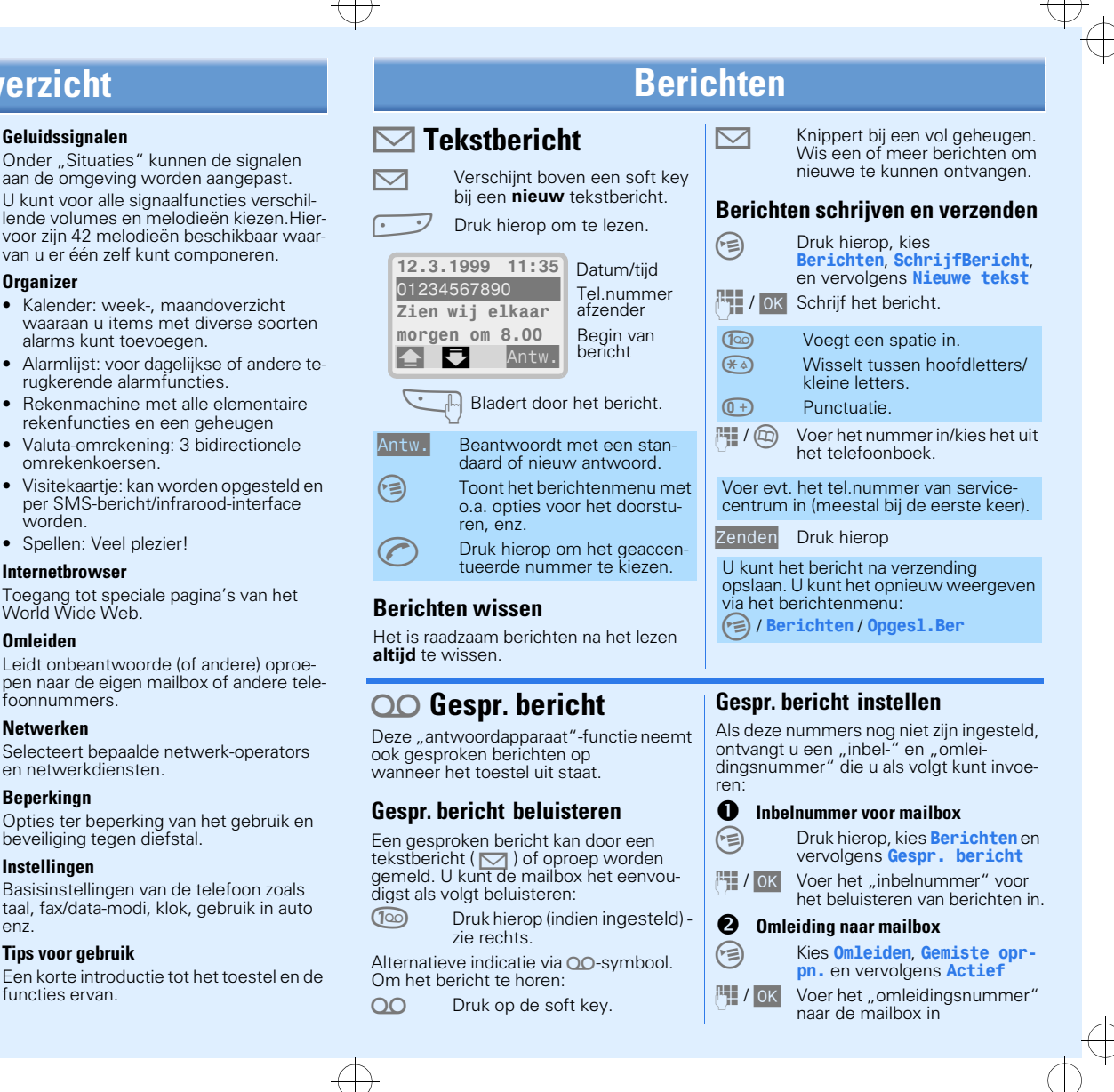

- Voer de PIN-code in. (Corrigeer fouten met (Corrigeer fouten met of
- 0K Bevestig (soft key).

#### Nummerherhaling Vanuit de standby-stand: Druk hierop. Nr. herhaling  $\blacksquare$ 08912345678  $\vert$  Carola Dagmar

**Druk nogmaals hierop om het** laatste nummer te kiezen of**4 J** Opslaan

Autoherh Druk hierop. Het nummer wordt 15 minuten lang met steeds grotere tussenpozen automatisch gekozen.

De laatste 10 ontvangen oproepen worden eveneens opgeslagen (bij netwerken met "nummerweergave").

Druk hierop, kies Lijsten en vervolgens Beantw. oprpn...

- $\overline{(\mathbf{0}+)}$  Druk hierop tot u  $H + \mathbf{r}$  ziet. /LMVW Kies een land **of** voer het landnummer in.
- **THE STARK Voer het nationale telefoon-**<br>  $\begin{bmatrix} 1 & 1 \\ 1 & 1 \end{bmatrix}$  nummer in (in veel landen zonder het eerste cijfer).

#### Inschakelen

 $\phi^{\oplus}$ 

Onder "Situaties" kunnen de signalen aan de omgeving worden aangepast. U kunt voor alle signaalfuncties versch lende volumes en melodieën kiezen.H voor zijn 42 melodieën beschikbaar wa van u er één zelf kunt componeren.

De aanmelding bij het netwerk duurt enkele seconden.

#### Telefoneren

 $\overleftrightarrow{ }$ 

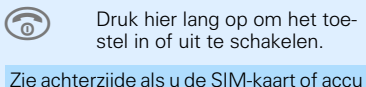

nog moet plaatsen.

- Voer het gewenste telefoon- nummer in (**altijd** incl. het netnummer).
	- Druk hierop om het weergegeven nummer te kiezen.
- O Druk hierop om het gesprek te beëindigen.
	- Kiest weergegeven nummers of namen die u hebt gebeld, ontvangen of in uw telefoonboek hebt opgeslagen, Ook nummers in berichten.

De naam van de operator **moet** zichtbaar zijn om te kunnen telefoneren of oproepen te kunnen ontvangen. AIs het signaal erg zwak is, gaat u naar een raam of naar buiten.Met de soft key <sup>626</sup> kunt u ook zonder SIM-kaart het alarmnummer 112 bellen.

> Een korte introductie tot het toestel en functies ervan.

Zie rechts voor meer informatie. Sommige netwerken bieden Lokale info" met een of meer lokale onderwerpen. NetwerkenSelecteert bepaalde netwerk-operators en netwerkdiensten.

Het toestel onthoudt de nummers van de laatste gekozen, ontvangen en gemiste oproepen (evenals gemiste alarms). Opties ter beperking van het gebruik en beveiliging tegen diefstal.

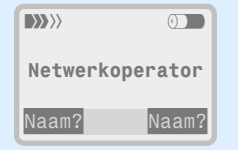

Nummerherhaling

Blader in de lijst om een eerder gebruikt nummer te markeren.

#### Autom. nummerherhaling

#### Toewijzen: Naam?

 Hier verschijnt de naam. Druk op de vrije soft key onder de naam en kies vervolgens Telefoonnummer.

- Open het telefoonboek en kies het gewenste item (b.v. kantoor).
- Keuze Druk hierop

## Oproeplijsten

 $\overline{\cdots}$ 

 Druk hierop om de laatste op- beller te kiezen of kies een andere uit de lijst.

#### Gemiste oproepen

 $\blacktriangleright$  $\leftarrow$ 

Als uw netwerk "wisselgesprek" biedt. kunt u een tweede oproep aannemen en de eerste in de wachtstand plaatsen om

Verschijnt boven soft key.

Druk om weer te geven en vervolgens terug te bellen.

#### Internationale toegang

- Druk kort om het laatste teken<br>en lang om de laatste woord te wissen.
- 0K Druk hierop.
	- Kies het nummer.
- **of**

Ga terug naar de standby-<br>stand

Geluidssignalen

**Organizer** 

• Kalender: week-, maandoverzicht

alarms kunt toevoegen.

rugkerende alarmfuncties.

rekenfuncties en een geheugen

omrekenkoersen.

per SMS-bericht/infrarood-interface

worden.

OF Druk hierop om het menu te

• Spellen: Veel plezier! Internetbrowser

Toegang tot speciale pagina's van het

Leidt onbeantwoorde (of andere) opro-

World Wide Web.Omleiden

foonnummers.

#### Instellingen

**Beperkingn** 

Basisinstellingen van de telefoon zoals taal, fax/data-modi, klok, gebruik in auto enz.

#### Tips voor gebruik

## Telefoneren

#### Snelkiestoetsen

#### Kiezen:

 $\begin{array}{c} \begin{array}{c} \cdot \end{array} \end{array}$ 

Kantoor Druk lang op de soft key.

#### Tijdens het gesprek

- U kunt op de opnametoets drukken om bijvoorbeeld een doorgegeven telefoonnummer op te slaan
- U kunt ook een opgenomen voice memo weergeven.
- U kunt een telefoonnummer in het toestel invoeren om dit naderhand te kiezen of op te slaan.

## Meerdere gesprekken tegelijk

(afhankelijk van het netwerk)

# er naderhand naar terug te keren.

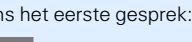

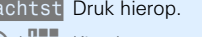

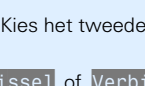

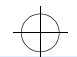

U kunt ook een tweede nummer bellen, naar het eerste gesprek terugkeren en beide gesprekken samenvoegen. Tijdens het eerste gesprek:

#### Vachtst Druk hierop.

 $\textcircled{m}$  /  $\blacksquare$  Kies het tweede nummer.

#### Druk op Wissel of Verbind

 Druk hierop om het gesprek te beëindigen, resp. naar het eerste terug te keren.

## Telefoonboek

## Belcomfort

#### Nieuw item toevoegen

 Voer het gewenste tel.num- mer **en** het netnummer in.L Druk hierop.

Voer de naam bij het telefoon- nummer in.

#### Kiezen met het telefoonboek

 Open het telefoonboek.

 $\mathbb{R}$   $\mathbb{R}$  Kies de naam met de beginlet ter en/of door te bladeren.

Druk voor de tekstinvoer net zo vaak op de cijfertoetsen tot het gewenste teken verschijnt:

**2ABC** Druk eenmaal voor de letter<br>A, tweemaal voor de B, enz.

De cursor gaat na een korte pauze verder.

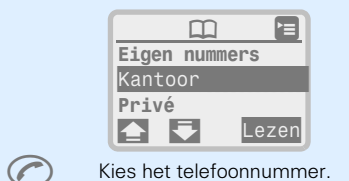

Voor belangrijke, veelgebruikte nummers kunt u het rode telefoonboek gebruiken (zie bedieningshandleiding).

# **SIEMENS**

# 5 Gebruiksaanwijzing

#### Overzicht Volumeregelaar Voice memo Voor het wijzigen van het Ingedrukt houden voor volume tijdens het geopname (ook tijdens een gesprek). sprek/doorbladeren van menu's of berichten. Kort indrukken: weergave  $\overline{3333}$  and  $\overline{413}$ Display-symbolen **Verbindinastoets** Sterkte ontvangen sig-Netwerkoperator Kiest weergegeven telenaal/laadtoestand accu. 18.06.1999 10:35 foonnummer of naam, be-Naam? Naam? antwoordt oproepen. Soft keys (displaytoetsen) Toont in standby-stand de (Zie hieronder) laatste oproepen. Telefoonboek-toets Menu/contextmenu Opent het telefoonboek. תו ١E Voor het instellen en regelen van de telefoon- en net-Aan-, uit-, einde-toets werkfuncties. Kort indrukken: gesprek beëindigen resp. één Infrarood-interface menuniveau terug. (PC-communicatie) Lang indrukken: terug naar standby-stand of Toetsblokkering toestel uit- / inschakelen. Lang indrukken om in en uit Belsignaal aan/uit te schakelen. Lang indrukken om in en

 $\blacksquare$ 

uit te schakelen.

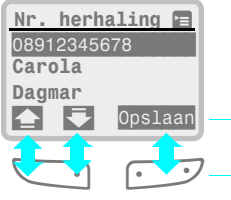

#### Soft keys (displaytoetsen)

De huidige functies worden op het display als symbool of tekst boven de toetsen weergegeven. De linker- en rechterkant van de toetsen kunnen verschillende functies vertegenwoordigen.

In de standby-stand tonen de soft keys de ..snelkiesnamen" of bieden toegang tot speciale diensten (bijv. FC) toepassingen).

## Veiligheid **Inleiding**

Voor zendapparaten gelden beperkingen in de buurt van elektronische apparaten:

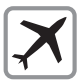

Niet inschakelen tijdens het verblijf in vliegtuigen. (Gaarne ook de alarms in de kalender uitschakelen).

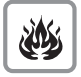

Niet inschakelen bij tankstations, brandstofdepots, chemische bedrijven, werk met explosieven en ziekenhuizen.

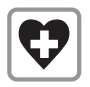

Niet inschakelen in de buurt van medische apparaten zoals pacemakers of gehoorappara-.<br>ten.

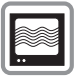

In de buurt van televisies, radio's en PC's kunnen storingen optreden.

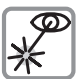

Geactiveerd infrarood-interface niet op de ogen richten.

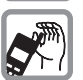

De antenne tijdens het gebruik niet aanraken.

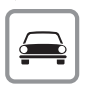

Neem het toestel niet in de hand tijdens het autorijden. Gebruik het speciale autoaccessoire voor handsfree-gebruik gebruiken. (pagina 59).

#### Let op het volgende:

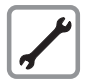

Telefoon en accu mogen in geen geval door de gebruiker worden geopend.

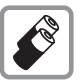

Gebruik alleen voorgeschreven accu's. Andere accu's kunnen het toestel beschadigen.

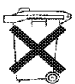

Batterijen en accu's bevatten milieuschadelijke stoffen en zijn klein chemisch afval (KCA).

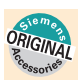

Uitsluitend Siemens-accessoires gebruiken om mogelijke beschadigingen te voorkomen.

Met uw mobiele telefoon van Siemens hebt u toegang tot de allernieuwste functies en diensten van de moderne communicatie. Het toestel is veel meer dan een gewone telefoon en zal u bij doelmatig gebruik helpen bij de organisatie van uw zakelijke en privé-activiteiten. Naast gebruiksvriendelijke telefoonboeken, tekstberichten en voice mail, biedt het geïntegreerd dataverkeer, toepassingssoftware en zelfs Internet. Daarnaast is het voorbereid op toekomstige diensten als Electronic Commerce - voortaan hebt u vrijwel uw hele kantoor gewoon op zak.

De internationale dienst voor mobiele telefonie is in meer dan 100 landen beschikbaar. Uw toestel kan zowel in GSM 900- als in GSM 1800-netwerken worden gebruikt. Informeer bij uw netwerk-exploitant over de bestaande en geplande netwerken.

Siemens wenst u veel plezier met uw telefoon. Als u problemen met het toestel ondervindt, kunt u zich wenden tot de dichtsbijzijnde Siemens-helpdesk (zie pagina 54).

### Over deze gebruiksaanwijzing:

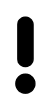

De beknopte handleiding helpt u bij het snel leren omgaan met basisfuncties. Lees voor veilig en effectief gebruik ook deze uitgebreidere versie.

Voor tips en laatste informatie zie:

#### **http://www.siemens.com/S25**

In de gebruiksaanwijzing worden de volgende symbolen gebruikt:

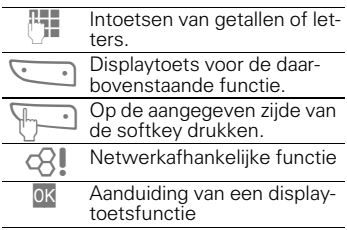

 $\mathbf{I}$ 

 $\mathsf{l}$ 

 $U<sub>2</sub>$ 

 $\mathsf{I}$ 

 $\mathsf{l}$ 

## Inhoudsopgave

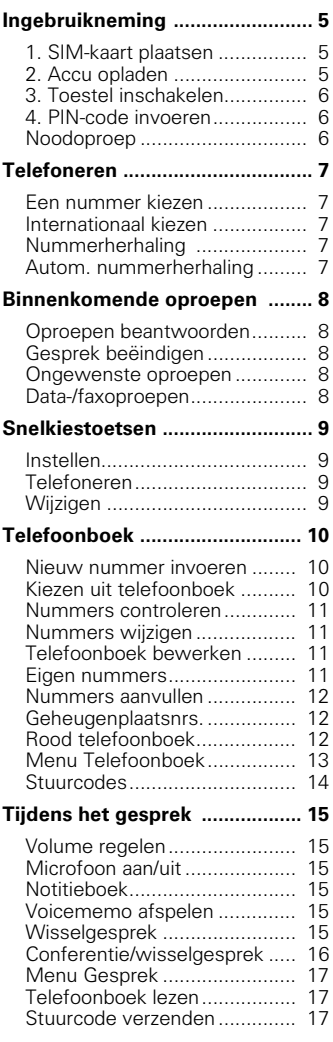

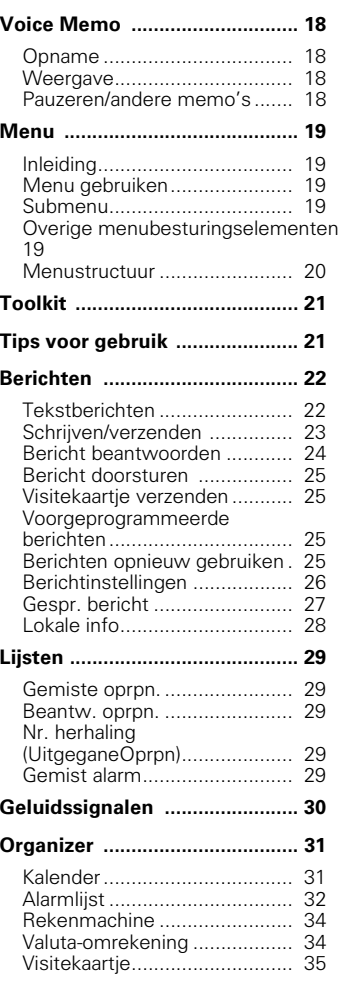

 $\overline{\phantom{a}}$ 

## Inhoudsopgave

4

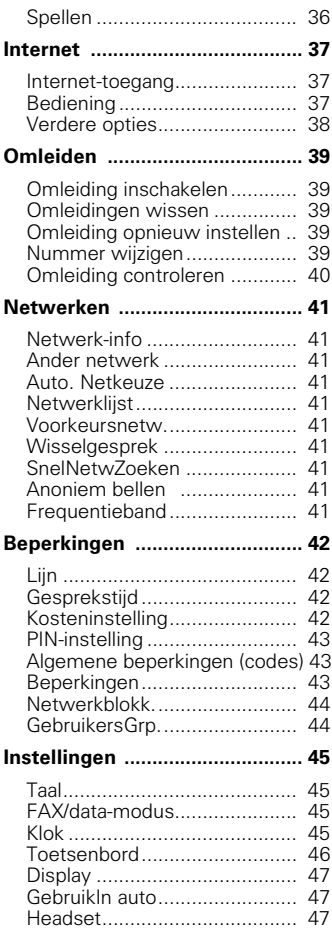

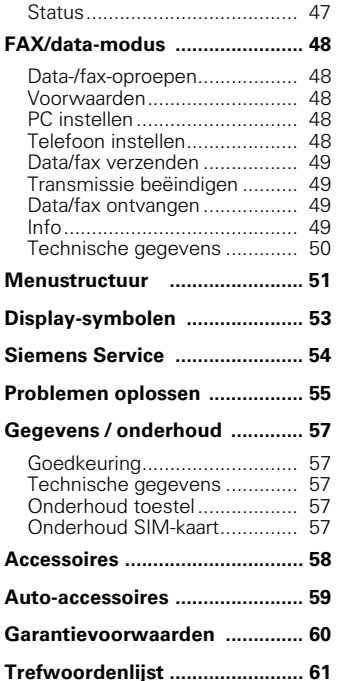

## **<sup>5</sup>** Ingebruikneming

## 1. SIM-kaart plaatsen

U ontvangt van uw netwerk-exploitant een SIM-kaart die alle informatie over uw aansluiting en gesprekskostenafrekening bevat. Als u een grote kaart op creditcard-formaat hebt gekregen, moet u het kleinere gedeelte hiervan voorzichtig verwijderen.

#### **Schakel de telefoon uit voordat u de accu verwijdert!**

• Verwijder zo nodig de accu (1,2).

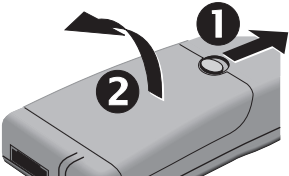

• Ontgrendel de SIM-kaarthouder in de richting van de pijl (3).

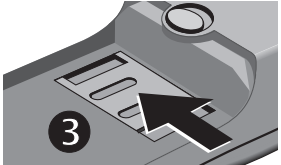

• Klap de houder omhoog (4) en plaats de SIM-kaart (5). Let op de juiste positionering van de hoek (cirkel).

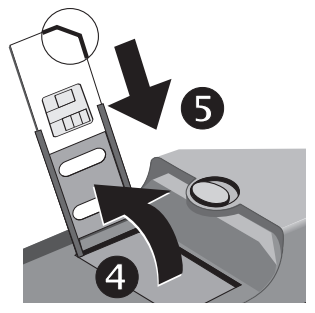

- Klap de houder weer omlaag tot deze vlak op de bodem zit.
- **Vergrendel de houder** (schuif deze in tegengestelde richting als bij (3) tot deze vastklikt).
- Plaats eerst de onderkant en klap de accu dan naar de vergrendelingsknop tot deze vastklikt.

## 2. Accu opladen

De nieuwe Lithium-Ionen-accu moet eerst volledig worden opgeladen:

• Plaats de oplaadkabel in de opening onder aan de telefoon (pijl omhoog).

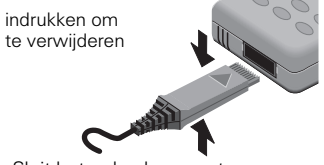

- Sluit het oplaadapparaat aan op een contactdoos (netspanning van het oplaadapparaat niet overschrijden).
- U kunt de telefoon tijdens het laden gewoon gebruiken.

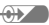

 $\bigoplus$  Indicatie tijdens het laden.

Een half uur opladen is goed voor meer dan 100 uur standby-tijd. Na 1 1/2 uur is de accu volledig opgeladen.

#### Gebruiksduur

Een volle accu is goed voor 200 uur standby-tijd of ca. 5 uur gesprekstijd (afhankelijk van de netwerkconfiguratie, de instelling van de SIM-kaart en de instellingen van het apparaat).

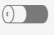

Het display geeft de laadtoestand aan.

Als de accu bijna leeg is klinkt er een geluidssignaal.

## **6 Example 1 Ingebruikneming**

## 3. Toestel inschakelen

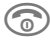

Druk de knop lang in om het toestel in of uit te schakelen

## 4. PIN-code invoeren

De SIM-kaart is met een PIN-code beschermd tegen misbruik.<br>Toets uw PIN-

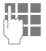

Toets uw PIN-code in (weer-<br>gave als \*\*\*\*), fouten corri $q$ eren met  $\langle \bullet \rangle$ 

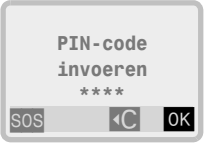

Druk op  $\sqrt{\cdot}$ 

De aanmelding bij het netwerk duurt enkele seconden.

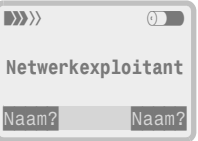

Wanneer de naam van de netwerk-exploitant verschijnt, is het toestel gereed voor gebruik.

**ECO** Dit symbool verschijnt wanneer uw SIM-kaart bijzondere functies als telebankieren bevat (zie ook pagina 21).

#### **Demonstratie**

Demo Deze optie verschijnt als er geen SIM-kaart is geplaatst. Na keuze van de optie wordt een animatie weergegeven.

#### **PIN-code**

Wanneer drie maal een onjuiste PINcode is ingevoerd, wordt de SIM-kaart geblokkeerd, zie pagina 55.

In- en uitschakelen van de PIN-controle en wijzigen van de PIN-code, zie pagina 43.

## Noodoproep

Door op de soft key S0S te drukken, kunt u ook zonder SIM-kaart een alarmnummer bellen (mits u zich binnen het bereik van een netwerk bevindt). Maak hiervan echter geen misbruik.

#### **Netwerkverbinding**

- **WWW** Sterkte van ontvangen signaal.
- $\langle\langle\langle\rangle\rangle\rangle$ Een zwak signaal vermindert de geluidskwaliteit en kan leiden tot het verbreken van de verbinding.

Wanneer het signaal te zwak is, kunt u naar een raam of naar buiten gaan, (zie "Problemen oplossen" op pagina 55).

Als u zich buiten het bereik van uw eigen net of in het buitenland bevindt, kiest uw telefoon automatisch een ander GSM-net.

## **<sup>7</sup>** Telefoneren

## Een nummer kiezen

De naam van de netwerk-exploitant moet op het display zichtbaar zijn.

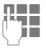

Toets het nummer in.

Toets altijd het **netnummer** in, zelfs wanneer u lokaal belt.

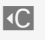

**Kort indrukken wist laat**ste teken, lang drukken wist nummer.

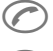

 Druk hierop om het weergegeven nummer te kiezen.

 Druk hierop om het gesprek te beëindigen.

#### Eenvoudiger telefoneren

Om eenvoudiger, sneller en foutloos te kunnen kiezen, kunt u:

- Eerdere oproepen herhalen.
- Automatisch opnieuw kiezen als het nummer in gesprek is.
- Beantwoorde oproep terugbellen.
- Niet-beantw. oproepen kiezen.
- Telefoonnrs. in berichten kiezen.

U kunt ook het telefoonboek, snelkiesnummers of het cijfer voor verkort kiezen gebruiken.

## Internationaal kiezen

 Toets ingedrukt houden tot er een "+"-teken verschijnt. Toets de landcode in zonder  $"00"$ 

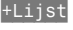

+Lijst Druk hierop en kies het gewenste land uit de lijst.

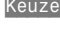

Keuze Druk hierop om het gewenste land te selecteren.

 Voer het nationale telefoon-nummer in (in veel landen het netnummer zonder "0" of "9").

> Druk hierop. Het afgebeelde nummer wordt gekozen.

U kunt het nummer natuurlijk ook op de normale manier kiezen.

## Nummerherhaling

De tien laatst gekozen telefoonnummers worden opgeslagen. Druk in de standby-stand op:

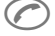

 De nummerherhaallijst wordt weergegeven.

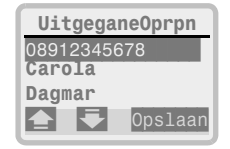

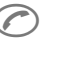

Druk nogmaals op deze toets om het laatste nummer opnieuw te kiezen.

#### **of**

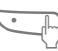

Blader in de lijst en markeer het gewenste nummer.

 Druk hierop om het gemarkeerde nummer te kiezen.

Lees ook "Lijsten" op pagina 29 voor de manier waarop u andere opgeslagen nummers kunt kiezen.

## Autom. nummerherhaling

Als het nummer in gesprek is, kiest u:

Autoherh Het nummer wordt gedurende 15 minuten met steeds langere tussenpozen automatisch gekozen.

#### **of**

Melding Na 15 minuten hoort u een signaal en wordt het betreffende nummer afgebeeld.

Deze functie wordt uitgeschakeld zodra u het toestel voor iets anders gebruikt.

## **<sup>8</sup>** Binnenkomende oproepen

## Oproepen beantwoorden

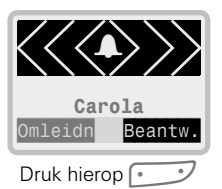

#### of

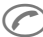

Druk hierop.

## Gesprek beëindigen

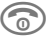

Druk hierop.

Doorgaans wordt het gesprek beëindigd wanneer de andere deelnemer ophangt. Voor de zekerheid kunt u een gesprek het beste altijd ook zelf beëindigen.

### Ongewenste oproepen

#### Oproep omleiden

Omleidn Druk hierop (zie pagina 39).

Afwijzen Verschijnt als er geen omleiding is ingesteld.

#### Oproep weigeren

- Druk hierop.
- Belsignaal uitschakelen
- $*(\ast \wedge)$  Druk hier lang op.

#### Info

- U kunt ontvangen oproepen terugbellen (zie pagina 29).
- Een binnenkomende oproep onderbreekt elk ander gebruik van de telefoon.

## Data-/faxoproepen

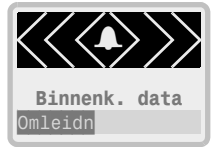

Voor meer informatie zie pagina 48.

## **<sup>9</sup>** Snelkiestoetsen

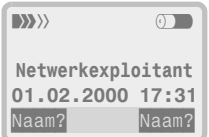

Met de snelkiesfunctie kan een nummer direct worden gekozen door op een softkey-toets te drukken. Ook kunt u een veelgebruikte functie aan deze toetsen koppelen (zie pagina 46).

Mogelijk heeft de netwerk-exploitant reeds een functie aan de linker toets toegewezen (b.v. voor toegang tot '<sub> $\mathbb{R}$ </sub> toepassingen').

## Instellen

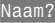

Druk op een van de beide softkeys en selecteer Telefoonnummer

#### **danwel**

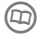

 Druk hierop om het tele-foonboek te openen.

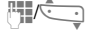

Selecteer een naam door de beginletters ervan in te toetsen en/of door te bladeren, bijv, Kantoor.

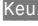

Keuze Druk hierop.

#### **of**

TelNumr Druk hierop.

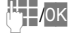

Toets het gewenste nummer in.

Voer de bijbehorende naam in, bijv. Kantoor.

De naam wordt als snelkiestoets (max. 7 tekens) ingesteld en aan het telefoonboek toegevoegd.

## Telefoneren

Kantoor Druk lang op de toets.

## Wijzigen

Kantoor Druk kort op de toets.

Wijzig Druk hierop.

Ga verder aan de hand van de beschrijving bij "Instellen".

In het telefoonboek kunt u vaak gebruikte telefoonnummers inclusief naam invoeren. Het nummer wordt dan gekozen door de naam in het telefoonboek te selecteren.

### Nieuw nummer invoeren

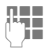

Kies het hele telefoonnum-mer incl. het netnummer.

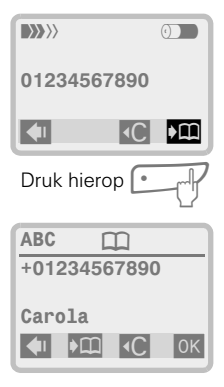

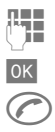

 Voer de bijbehorende naam in (zie rechts).

OK Bevestig de invoer.

Het telefoonnummer kan direct worden gekozen

**of**

Beëindig de invoer als u nog een nummer wilt aanmaken.

#### **Tekstinvoer**

Druk net zo vaak op de cijfertoetsen tot het gewenste teken verschijnt. De cursor gaat na een korte pauze verder.

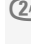

 Druk eenmaal hierop voor de letter A, tweemaal voor de B, enz.

**RC** Druk kort hierop om het teken voor de cursor te wissen en druk lang om de hele naam te wissen.

- Druk hierop om tussen hoofdletters en kleine letters om te schakelen. Het eerste teken krijgt standaard een hoofdletter.
- **100** Produceert een spatie.<br>1-9 De cijfers staan achter
	- De cijfers staan achter de letters.
- Verplaatst de cursor.

## Kiezen uit telefoonboek

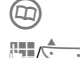

 Open het telefoonboek.

Kies de naam met de beginletter en/of door te bladeren.

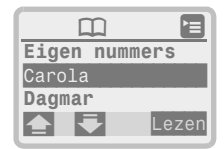

Druk hierop om het tele-foonnummer te kiezen.

- Eigen nummers, zie pagina 11.
- Mogelijk heeft de netwerk-exploitant reeds info- of service-nummers in het telefoonboek ingevoerd.

#### Volledige telefoonnummers

• Voer altiid het gehele telefoonnummer inclusief het netnummer in.

#### Internationaal gebruik

• Als u vaak in het buitenland bent, kunt u het beste alle items met het (+) internationale toegangsnummer opslaan, zie pagina 7.

#### Speciale tekens

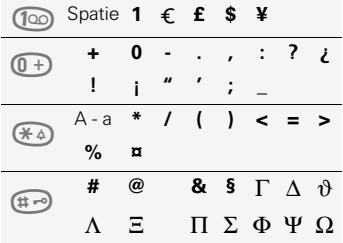

#### Tips:

- Gebruik voor belangrijke telefoonnummers het "rode telefoonboek" (zie pagina 12).
- U kunt verschillende nummers voor één persoon invoeren: Carola K (kantoor) Carola M (mobiel) Carola P (privé)
- U kunt per item maximaal 40 tekens opslaan
- U kunt telefoonnummers uit de menu-optie Lijsten opslaan:
	- Druk hierop om het gemarkeerde nummer op te slaan.
- Telefoonnummers die in nummerherhalingslijsten zijn gemarkeerd, kunnen in het telefoonboek worden opgeslagen.
- Als er veel items met dezelfde letter beginnen, kunt u ook de volgende letter invoeren en vervolgens terugbladeren.

### Nummers controleren

- 
- Druk hierop om het telefoonboek te openen. Selecteer de naam met de
	- beginletter en/of door te bladeren.

Lezen Druk hierop om het gehele item weer te geven.

## Nummers wijzigen

Ga na controle als volgt te werk.

Wijzig Druk hierop.

Achter het nummer staat

een knipperende cursor.

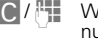

- $\left| \left\langle \right| C \right| / \left| \left| \right|$  Wijzig of wis het telefoonnummer.
- Druk hierop om de wijziging te bevestigen en herhaal de procedure voor de naam.

## Telefoonboek bewerken

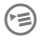

 Open het menu Telefoon-boek voor meer opties (zie pagina 13)

#### Eigen nummers

Het eerste item in het telefoonboek kunt u voor uw eigen nummer gebruiken. U kunt (afhankelijk van uw SIMkaart) verscheidene "eigen" nummers (b.v. fax) opslaan. De invoer gebeurt op dezelfde wijze als bij andere telefoonboek-items.

## Nummers aanvullen

U kunt ook een deel van een nummer (b.v. een bedrijfsaansluiting/centrale) in het telefoonboek opslaan en dit pas bij het kiezen aanvullen met het nummer van het betreffende toestel. Als u het nummer wilt kiezen, markeert u de naam en gaat u als volgt verder:

Lezen Druk hierop,

 Vul het nummer aan en kies het nummer.

## Geheugenplaatsnrs.

Aan elk telefoonboekitem wordt automatisch een geheugenplaatsnummer toegewezen.

Geheugenplaatsnummer weergeven

#### Geheugenplaatsnummer weergeven

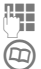

Toets het nummer in.

 Druk hierop om het nummer te controleren.

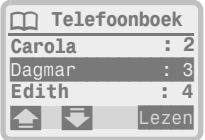

Lezen Druk hierop om het telefoonboekitem te zien.

#### Geheugenplaatsnummer wijzigen

Telefoonboekitem weergeven.

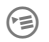

Open het menu Telefoon-<br>boek. Kies Geheugenplaats.

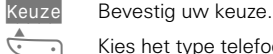

Kies het type telefoonboek.

Keuze Bevestig uw keuze.

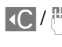

 $\mathbb{C}/\mathbb{H}$  Wis of wijzig het geheugenplaatsnummer.

Bevestig uw keuze.

Rood telefoonboek

Belangrijke telefoonnummers kunt u in uw "rode telefoonboek" opnemen, Voor een snelle toegang moet u het aantal nummers hierin beperkt houden. Als een opbeller uit het "rode telefoonboek" wordt herkend, hoort u een speciaal belsignaal (zie pagina 30).

#### Nieuw nummer invoeren

#### Nummer uit telefoonboek overnemen

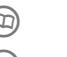

 Open het telefoonboek en markeer een item.

(气) Open het menu Telefoonboek en kies RoodBoekRecord

Keuze Druk hierop.

#### Nieuw nummer invoeren

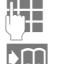

 Voer op de gebruikelijke wijze een nummer en naam in.

**LET** Druk hierop (in plaats van op OK).

Markering voor items in het "rode telefoonboek".

#### Item in het rode telefoonboek naar het normale telefoonboek overbrengen

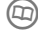

 Open het telefoonboek en markeer een item.

 Open het menu Telefoonboek en kies **3 Telefoon**boek.

Keuze Druk hierop.

#### Nummers kiezen

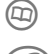

Druk tweemaal hierop en kies een item.

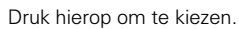

## Menu Telefoonboek

Dit menu biedt een aantal extra opties. Open het telefoonboek en markeer een item:

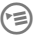

**Example 1** Druk hierop om het menu weer te geven. Kies vervolgens de gewenste optie.

> --------------------------------------------------------------- InvoerVeranderen (p. 11) RoodBoekRecord (p. 12) Tnyner wissen Nieuwe invoer (p. 10) Geheugenplaats Wis telefoonboek  $\Box$  Capaciteit Als tekst zenden ZendViaInfraRood DrukAfViaTnfraRd

#### Invoer wissen

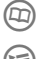

 Open het telefoonboek en markeer een item.

---------------------------------------------------------------

 Open het menu Telefoonboek en kies Invoer wissen

Keuze Druk hierop.

## **Geheugenplaats**

U kunt het telefoonboek als volgt opslaan:

#### Op de SIM-kaart

Doorgaans wordt het telefoonboek op de SIM-kaart opgeslagen. Hierdoor kan het naar een ander GSM-toestel worden overgebracht.

#### In het geheugen van de telefoon

Hierin worden nieuwe telefoonboekitems automatisch opgeslagen als de SIM-kaart vol is.

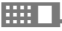

**WARKER Markeert de items in het ge**heugen van de telefoon.

#### Beperkt telefoonboek

Als u een speciale SIM-kaart met 'vaste telefoonnummers' hebt, kunt u de gesprekken tot de items in het telefoonboek beperken. Zonder PIN2 kunnen de items niet worden gewijzigd of aangevuld (zie pagina 43 voor de veiligheidsmaatregelen).

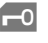

 $\overline{10}$  Markeert items in het beperkte telefoonboek.

#### Telefoonboek wissen

Hierbij moet u opgeven welk telefoonboek u wilt wissen:

- Op de SIM-kaart
- In het geheugen van het toestel
- Speciale SIM

Voor de veiligheid wordt afhankelijk van het te wissen telefoonboek eerst om de PIN1, PIN2 of toestelcode gevraagd (zie ook pagina 43).

## $\square$  Capaciteit

De geheugencapaciteit van het telefoonboek hangt af van de SIM-kaart. De gebruikte en beschikbare geheugenruimte wordt weergegeven voor:

- SIM-kaart (max. 400 items)
- Speciale SIM-kaart
- Telefoon (max. 50 items)

#### Als tekst zenden

Hiermee kunt u een telefoonboekitem als SMS-bericht verzenden.

### ZendViaInfraRood

Hiermee kunt u een telefoonboekitem via de infrarood-interface naar een ander toestel overbrengen.

## DrukAfViaInfraRd

Hiermee kunt u een telefoonboekitem via de infrarood-interface naar een PC overbrengen en vervolgens afdrukken.

## Stuurcodes

In het telefoonboek kunt u stuurcodes opslaan (b.v. voor het op afstand beluisteren van een antwoordapparaat). Dit gebeurt in de vorm van een normaal telefoonboekitem.

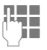

Toets het telefoonnummer in.

 Druk op de toets tot er een "+" - teken op het display verschijnt. Op deze manier ontstaat een pauze tot de verbinding tot stand wordt gebracht.

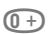

 Zo nodig druk hier nogmaals lang op. Met elk "+" - teken last u een kiespauze van 3 seconden in.

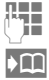

Toets het codenummer in.

L Druk hierop en voer een geschikte naam in.

U kunt ook alleen de stuurcode opslaan (als telefoonnummer) en deze tijdens een gesprek verzenden (zie ook pagina 17).

#### Info

#### Verbeterd telefoonboekbeheer

Met de accessoire SoftDataLink PRO" kunt u uw telefoonboek-items met een PC/PDA aanmaken en beheren (zie "Accessoires" op pagina 58).

#### Aansturing door netwerk-exploitant

Mogelijk heeft uw netwerk-exploitant toegang tot uw telefoonboek om dit te wijzigen of aan te vullen.

#### Info- en servicenummers

Deze belangrijke telefoonnummers zijn mogelijk reeds in uw telefoonboek ingevoerd.

% Markeert een telefoonnummer voor Premium Service.

( Markeert telefoonnummers die buiten uw eigen netwerk niet beschikbaar zijn.

#### Telefoonboekbeperkingen

Zie "Beperkingen" op pagina 42. Mogelijk is uw telefoonboek reeds aan beperkingen onderworpen (hetgeen gebruikelijk is bij sommige bedrijfstoestellen).

#### Telefoonnummerbeperkingen

Uw serviceprovider kan u een beperkt telefoonboek doorgeven, met daarin de nummers voor bedrijfsaansluitingen, b.v. "613??00". U kunt de vraagtekens hierin door elk gewenst cijfer vervangen.

## **<sup>15</sup>** Tijdens het gesprek

Enkele functies zijn alleen beschikbaar tijdens een gesprek.

## Volume regelen

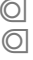

U regelt het volume met de beide toetsen op de linker zijkant van het toestel.

Bij gebruik van de auto-inbouwset Comfort beïnvloedt deze regeling de normale handinstelling niet.

## Microfoon aan/uit

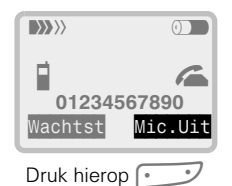

Druk nogmaals op de rechter softkey om de microfoon weer in te schakelen.

## Notitieboek

Als u tijdens een telefoongesprek een telefoonnummer van uw gesprekspartner ontvangt, kunt u dit opslaan (eventueel kan uw gesprekspartner de invoer horen).

Het nummer blijft ook na het gesprek bewaard en kan vervolgens worden opgeslagen of opgeroepen.

## Voicememo afspelen

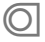

/ Met de toets aan de rechter zijkant van het toestel kunt u berichten opslagen en afspelen (zie ook "Stil antwoord" op  $p. 18$ ).

## Wisselgesprek

ी।

Als u tijdens een telefoongesprek een andere oproep ontvangt, hoort u de wisselgesprektoon". Mogelijk moet, u deze functie eerst aanvragen bij uw netwerk-exploitant en het toestel hierop instellen (pagina 41).

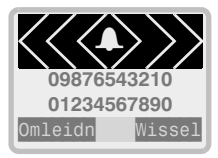

U hebt 3 keuzemogelijkheden:

### **Wissel**

Wissel Druk hierop.

De wachtende oproep wordt beantwoord en het huidige gesprek gaat in de wachtstand. U kunt naar believen tussen de gesprekken wisselen.

Een gesprek beëindigen:

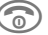

Druk hierop.

Op Nee drukken, vervolgens op Terud om naar het aangehouden gesprek terug te gaan. Anders wordt het gesprek na 10 sec. automatisch beëindigd.

## **<sup>16</sup>** Tijdens het gesprek

#### **<sup>2</sup>** Beëindig huidig gesprek, beantwoord nieuwe

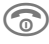

a) Druk hierop.

Het huidige gesprek wordt beëindigd. De wachtende oproep wordt weergegeven en kan worden aangenomen.

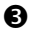

#### **<sup>6</sup>** Nieuwe oproep weigeren

Omleidn Indien ingesteld (pagina 39)

**of**

Afwijzen Druk hierop. De oproeper hoort de bezettoon.

#### Conferentie/ wisselgesprek ି⁄ ।

Plaats het huidige gesprek in de wachtstand en kies een ander nummer. Als deze oproep wordt beantwoord, kunt u alle gesprekken samenvoegen tot een conferentie.

Mogelijk biedt uw netwerk-exploitant niet alle beschreven functies aan.

Breng uw gesprekspartner op de hoogte en ga hierna als volgt te werk:

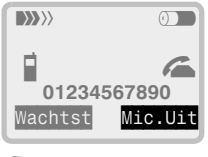

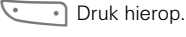

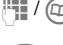

/ Voer het nummer in of kies het vanuit het telefoonboek.

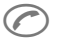

Druk hierop en spreek met de nieuwe gesprekspartner.

U hebt 4 keuzemogelijkheden:

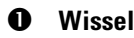

Wissel Druk hierop.

De oproep wordt beantwoord en het huidige gesprek in de wachtstand gezet. U kunt heen en weer schakelen.

## **2** Verhind

Verbind Druk hierop.

De nieuwe gesprekspartner wordt bijgeschakeld (er kunnen max. 5 abonnees aan een conferentie deelnemen).

## **<sup>6</sup>** Gespr. Omleiden

Het oorspronkelijke gesprek wordt met het nieuwe gesprek verbonden en de eigen verbinding wordt beëindigd.

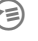

Druk hierop en kies<br>Gespr. Omleiden.

## **<sup>4</sup>** Verbinding beëindigen

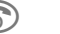

Druk hierop.

Als u op Nee drukt, wordt het gesprek in de wachtstand niet beëindigd en kunt u met Terug naar dit gesprek teruggaan. Anders wordt het gesprek na 10 sec. automatisch beëindigd.

## **<sup>17</sup>** Tijdens het gesprek

## Menu Gesprek

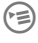

 Druk hierop tijdens een gesprek.

Daarnaast hebt u de volgende extra opties tot uw beschikking:

> --------------------------------------------------------------- Gespr. Omleiden Conferentie Tiid. Kosten Stuurcodes verzenden Volume  $HOOFDMFNIJ$ Gesprekoverzicht ---------------------------------------------------------------

#### Gespr. Omleiden (zie pagina 16)

Conferentie (zie pagina 16)

#### Tiid, Kosten (zie pagina 42)

Hiermee kunt u de duur en kosten van het huidige gesprek controleren (mits deze functie is geprogrammeerd).

#### Stuurcodes verzenden (DTMF-tonen)

Tijdens de verbinding kunt u een stuurcode verzenden om een antwoordapparaat of ander apparaat aan te sturen.

U kunt hiervoor deze menuoptie gebruiken of u kunt de handelingen volgen rechts hiervan onder **"Stuurcode verzenden"**.

#### Volume (zie pagina 30)

Hiermee kunt u de geluidssterkte instellen.

#### Hoofdmenu

Hiermee kunt u op een snelle wijze naar andere menu's gaan om bijvoorbeeld een bericht of telefoonnummer op te zoeken.

### Gesprekoverzicht

Hiermee krijgt u een overzicht van alle actieve gesprekken (b.v. de deelnemers van een conferentie) en alle gesprekken in de wachtstand.

## Telefoonboek lezen

- 
- Hiermee kunt u tijdens een gesprek het telefoonboek openen om bijvoorbeeld een telefoonnummer door te geven of een item te bekijken.

## Stuurcode verzenden

Tijdens de verbinding u een stuurcode verzenden om een antwoordapparaat of ander apparaat aan te sturen.

Breng een verbinding met het apparaat tot stand en ga als volgt te werk

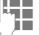

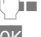

Voer de code in.

ord Druk hierop om de code te verzenden.

U kunt ook opgeslagen codes zenden:

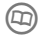

 Markeer de naam van de opgeslagen code.

Keuze Druk hierop om de code te verzenden.

U kunt stuurcodes ook samen met het telefoonnummer opslaan (zie pagina 14).

## **<sup>18</sup>** Voice Memo

Met deze functie kunt u:

- Een gesprek opnemen handig als u telefoonnummers of adressen ontvangt.
- Een memo dicteren als herinnering voor uzelf of als tip voor anderen.
- Een bericht opnemen en voor een opbeller afspelen (zie ook "Stil antwoord" in de rechter kolom).

## Opname

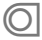

/ Houd de memo-toets aan de zijkant van het toestel gedurende de opname ingedrukt. Na een kort geluidssignaal start de opname.

> Als u de memo-toets loslaat, wordt de opname beëindigd.

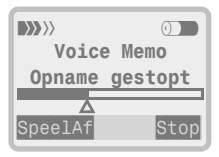

Kort voordat het geheugen vol is (max. 20 seconden), hoort u een geluidssignaal.

### Weergave

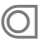

De memo-toets kort ingedrukt houden.

## Pauzeren/andere memo's

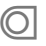

/ Laat de memo-toets los als u de opname wilt onderbreken. Druk deze opnieuw in om de opname te hervatten.

Na een pauze van meer dan 10 seconden wordt het toestel weer in de standby-stand gezet.

Als het geheugen vol is, overschrijft een nieuw memo het oudste.

#### Soft keys

U kunt de hiervoor genoemde functies ook met de soft keys bedienen.

#### Stil" antwoord

U kunt deze functie gebruiken als u een telefoontje verwacht maar niet ongestoord kunt spreken (b.v. tijdens een vergadering). Er wordt gesignaleerd dat u een oproep ontvangt (b.v. door een vibrerend alarm) en u kunt op de oproep reageren door de opname af te spelen, b.v. :

' Momentje. Niet ophangen, Ik begeef me even naar een plaats waar ik ongestoord kan praten'.

Spreek zodra u hiertoe in de gelegenheid bent.

## **Menu** 19

## Inleiding

Met het menu kunt u allerlei functies en netwerkdiensten instellen en beheren.

Op deze manier kunt u op een makkelijke manier gebruikmaken van alle mogelijkheden van mobiele telefonie, zowel voor zakelijk als persoonlijk gebruik.

Sommige functies worden mogelijk niet ondersteund door uw exploitant of moet u afzonderlijk aanvragen. Neem hierover contact op met uw netwerkexploitant.

In de volgende gedeelten wordt beschreven hoe u de menutoets gebruikt wanneer het toestel standby staat. Als u de toets in een andere stand gebruikt (b.v. wanneer het telefoonboek open is), verschijnen extra opties die relevant zijn voor de betreffende stand.

## Menu gebruiken

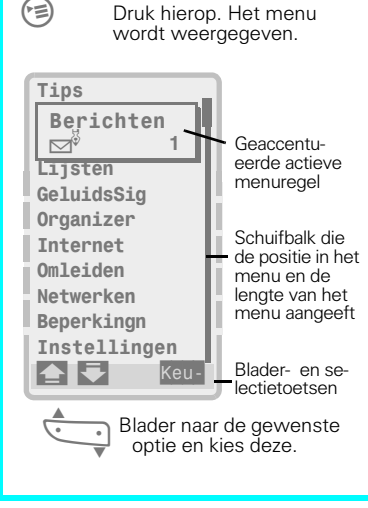

## Submenu

Herhaal de bovenstaande procedure om in submenu's een keuze te maken. De geaccentueerde optie bevat extra informatie:

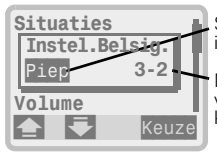

Status van het item

Menupositie (zie verkorte menukeuze p. 20)

Afhankelijk van de gekozen functie volgen uiteindelijk keuzemogelijkheden als Opslaan Wissen, OK, enz.

Na beëindiging van de functie keert u terug naar het bovenliggende menuniveau.

## Overige menubesturingselementen

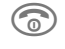

 Als u hier kort op drukt, gaat u één menuniveau terug, Als u lang drukt, gaat u terug naar de standby-stand.

 Als u hier kort op drukt, wist u het laatste teken. Als u de toets lang indrukt, wist u het gehele item.

- Toont het einde van de lijst.
	- D Indicatie: functie actief.
	- Status onbekend

 $\blacktriangleright$  Als dit symbool rechtsboven in het display verschijnt, kunt u met de menutoets verdere functies oproepen.

Als gedurende twee minuten geen invoer heeft plaatsgevonden, wordt het menu automatisch verlaten

## **<sup>20</sup>** Menu

#### Info

#### Menu-uitleg

Als u Help-informatie bij het huidige menu wilt, kunt u op Tips drukken.

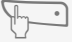

Blader naar de gewenste informatie.

#### Snelkiestoetsen

U kunt menufuncties aan snelkiestoetsen koppelen (zie pagina 46).

#### Een menu-functie snel kiezen

De menufuncties zijn genummerd. U kunt functies rechtstreeks kiezen door de betreffende nummerreeks in te toetsen. Voorbeeld:

**2 1** Druk hierop.

De lijst "Gemiste oproepen" verschiint.

#### Tweede telefoonnummer  $\triangleleft !$

Als u een tweede telefoonlijn heeft. kunt u de menu-opties voor elke lijn afzonderlijk instellen (b.v. verschillend belsignaal, andere omleiding, enz.). Selecteer echter wel eerst de gewenste lijn voordat u het menu oproept.

#### Netwerkfuncties

Bepaalde netwerkfuncties worden mogelijk niet door uw netwerk-exploitant aangeboden of moeten speciaal worden aangevraagd.

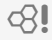

' Symbool voor netwerkafhankelijke functies.

#### Menuwijzigingen

In het menu kunnen functies zijn toeaevoegd of verwijderd (door uw netwerk-exploitant).

#### Standby-tijd

Enkele functies (zoals Lokale info) kunnen de daadwerkelijke standby-tijd verkorten.

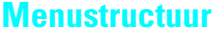

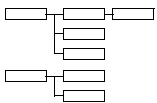

Zie de bijlage op pagina 51.

Uw netwerk-exploitant kan via de SIMkaart bijzondere toepassingen als telebankieren en beursinfo aanbieden (SIM Application Tool Kit).

Als er een toepassing actief is, verschijnt de naam hiervan op het display. Als er meerdere toepassingen zijn, moet u de gewenste toepassing in een menu selecteren.

**ECO** Dit symbool of de naam van de toepassing worden voor een snelle toegang als soft key weergegeven.

Via deze menu-optie kunnen toekomstige uitbreidingen zonder problemen in uw toestel worden geïntegreerd. Neem contact op met uw netwerkexploitant voor meer informatie.

## **<sup>21</sup>** Toolkit Tips voor gebruik

In het hoofdmenu kunt u met deze optie enige elementaire uitleg over het gebruik van de belangrijkste functies opvragen.

In de submenu's kunt u hiermee informatie over de huidige optie opvragen.

> --------------------------------------------------------------- Hulp gebruiken Basisfuncties Hoe bel ik? TijdensGesprek Oproepliisten Telefoonboek RoodTelefnBoek Memorecorder Voice mail Teksthericht Accessoires ---------------------------------------------------------------

Ook in elke menu-optie is behulpzame informatie beschikbaar. Hiervoor kiest u **Info**.

U kunt met uw telefoon tekstberichten (SMS) ontvangen en verzenden, gesproken berichten instellen en lokale info beheren.

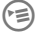

Druk hierop, kies **Berichten**<br>en vervolgens de gewenste functie:

> --------------------------------------------------------------- SchrijfBericht Onty.Berichten Onges1.Ber ZendVisitekrt. StelBerichtIn Gespr. bericht Lokale info

' Uw netwerk-exploitant kan u informeren over de beschikbare netwerkdiensten.

---------------------------------------------------------------

## **Tekstherichten**

#### Berichten lezen

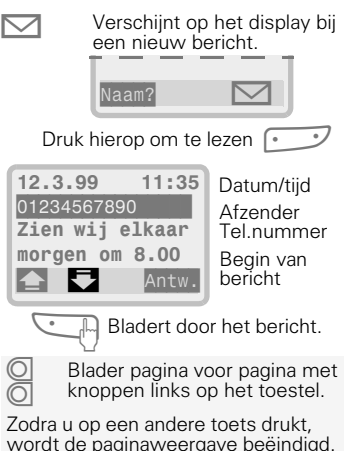

#### Berichten wissen

Aan het einde van het bericht wordt u gevraagd of u dit wilt wissen. Doe dit geregeld: op een volle SIM-kaart kunt u geen berichten meer opslaan.

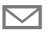

Als het berichtsymbool knippert, kunt u **geen** tekstberichten meer ontvangen.

 Druk hierop om een gemar-keerd nummer in het telefoonboek op te slaan.

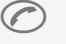

Druk hierop om een gemar-keerd nummer te kiezen.

zie pagina 24

 Het berichtenmenu biedt extra functies waaronder:

Tekst wissen

Tekst aanpassen

Nieuwe tekst

Tekst zenden

DrukAfViaInfraRd

Capaciteit

#### Oude berichten

U kunt opgeslagen berichten weergeven en opnieuw gebruiken.

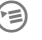

 $\left(\equiv\right)$  Druk hierop, kies Berichten en kies vervolgens Onty.Berichten

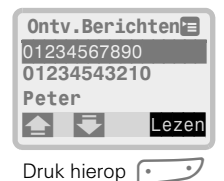

De berichten zijn chronologisch gesorteerd en kunnen naar wens worden doorgebladerd en gelezen.

Markeert een ongelezen bericht.

## Schrijven/verzenden

Tekstberichten mogen max. 160 tekens lang zijn en kunnen als volgt naar andere GSM-toestellen worden verzonden:

- Nieuw bericht schrijven.
- Antwoorden met "Ja" of "Nee".
- Ontvangen bericht doorsturen.
- Ontvangen of opgeslagen bericht bewerken en verzenden.
- Vooraf opgesteld bericht verzenden (b.v. visitekaartje).

Houd het nummer van het servicecentrum bij de hand, als u uw eerste tekstbericht verzendt (dit nummer ontvangt u van de netwerk-exploitant).

#### **Schrijven**

Druk hierop, kies<br>Berichten, SchrijfBericht en vervolgens Nieuwe tekst

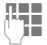

Stel het bericht op (zie rechts).

Als de berichttekst af is.

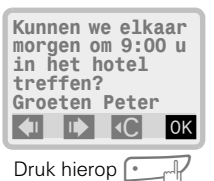

 / Voer het telefoonnummer in of selecteer een nummer uit

het telefoonboek.

Als het berichttype (p. 26) en de geldigheid (p. 26) nog niet zijn ingesteld, wordt u hierom gevraagd.

#### Verzenden

Zenden Druk hierop (voer zo nodig het nummer van het servicecentrum in).

Kan ook worden gebruikt

#### Tekstinvoer

Druk net zo vaak op de cijfertoetsen tot het gewenste teken verschijnt. De cursor gaat na een korte pauze verder.

- **(ZABC)** Druk eenmaal hierop voor de letter A, tweemaal voor de B, enz.
- -

To Voegt een spatie in.<br>The View Kort hierop om het te- Druk kort hierop om het te-ken vóór de cursor te wissen en druk lang om het hele woord te wissen.

- Omschakelen tussen hoofd- en kleine letters.
- ABC/abc Toont status GROOT / klein
- 1-9 De cijfers staan achter de letters.
- 
- **THE Verplaatst de cursor.**<br>160 Display-indicatie toor

Display-indicatie toont resterende tekens.

#### Speciale tekens

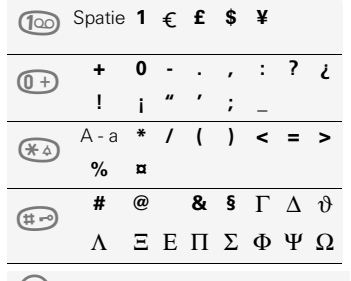

(<del>•</del> is Druk hierop om overige opties op te roepen (zie pagina 26)

#### Info

- De verzending van een bericht wordt met een melding op het display bevestigd. Het bericht kan desgewenst worden opgeslagen en verschijnt dan in de lijst met uitgaande berichten.
- Als het bericht niet kon worden verzonden, wordt u een herhalingsmogelijkheid geboden. Controleer of het service-centrum goed is ingesteld als ook deze poging mislukt
- De melding "Bericht verzonden" geeft alleen aan dat het bericht naar het servicecentrum is verzonden. Dit probeert het bericht binnen een bepaalde periode te bezorgen. Desgewenst kunt u om een ontvangstbevestiging vragen (zie pagina 26).
- Het servicecentrum kan uw bericht eventueel naar een PC of andere terminal verzenden.
- **C** Activeert snelle verzending van een bericht.
- U kunt berichten via de infrarood-interface verzenden en met een PC bewerken.

#### Verbeterde verwerking van berichten

Met de juiste communicatiesoftware en de ingebouwde infrarood-interface (IrDA) van de PC kunt u via de PC/PDA schrijven en beheren.

Lees de gedeelten Fax/Data (zie pagina 48) en SoftDataLink PRO (zie pagina 58) voor meer informatie.

## Bericht beantwoorden

Het bericht moet op het display worden weergegeven.

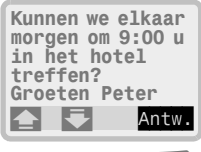

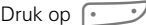

Selecteer het gewenste antwoord:

---------------------------------------------------------------

--------------------------------------------------------------- Nieuwe tekst Antwoord is JA Antwoord is NEE Tekst aanpassen

#### Nieuwe tekst (zie pagina 23)

#### Antwoord is Ja/Nee

Hiermee worden het gewenste antwoord en uw telefoonnummer (als nieuwe afzender) aan het antwoord toegevoegd.

#### Tekst aanpassen

De berichttekst wordt in de editor geladen, zodat u deze kunt wijzigen. U kunt ook een antwoord schrijven met behulp van de gewone schrijffuncties (incl.  $\{C\}$ ).

## Bericht doorsturen

Bekijk het bericht op het display.

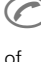

Druk hierop (als er geen nummer is gemarkeerd).

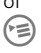

 $\left(\equiv\right)$  Druk hierop en kies Tekst zenden

 Wis het nummer van de geadresseerde als dit onjuist is.

> Toets het nummer in of kies het uit het telefoonboek.

OK , Zenden Druk hierop.

## Visitekaartje verzenden

 $\epsilon$  Druk hierop, kies Berichten en vervolgens

ZendVisitekrt. Zenden Druk hierop.

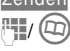

/ Voer het nummer in of kies dit uit het telefoonboek.

Aangezien de visitekaartje als een SMS-bericht wordt verzonden, worden alleen de eerste 160 tekens verzonden.

Zie pagina 35 voor de manier waarop u een visitekaartje kunt opstellen.

## Voorgeprogrammeerde berichten

Voor routineberichten kunt u voorgeprogrammeerde berichten aan de actuele situatie aanpassen.

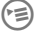

Druk hierop, kies Berich-<br>ten, SchrijfBericht en vervolgens het gewenste bericht:

> --------------------------------------------------------------- Nieuwe tekst Vertraging Afspraak Verjaardagen

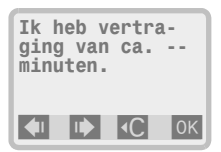

---------------------------------------------------------------

In een voorgeprogrammeerd bericht verschijnt de cursor op de eerste invoerpositie.

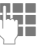

 Overschrijf de variabele tekst.

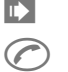

 Druk hierop om naar de volgende variabele te gaan.

 Geef de ontvanger op en verzendt het bericht.

## Berichten opnieuw gebruiken

U kunt niet alleen zelf berichten schrijven, maar ook ontvangen berichten bewerken en opnieuw opslaan.

Open het gewenste bericht in de lijst met uitgaande berichten:

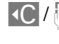

**IO** /  $\mathbb{F}$  Wijzig het bericht naar wens en verzend het.

## **Berichtinstellingen**

Hier kunt u het telefoonnummer van het servicecentrum invoeren en andere instellingen invoeren.

**Example 15** Druk hierop, kies Berichten, vervolgens StelBerichtIn en tenslotte de gewenste optie

---------------------------------------------------------------

--------------------------------------------------------------- Servicecentrum Bericht-type Geldigheid Status-info AntwViaEigenSC

#### Servicecentrum

Hier voert u het telefoonnummer in van het servicecentrum dat u van de netwerk-exploitant dient te gebruiken.

### Bericht-type

Hier selecteert u het type bericht dat u wilt verzenden. U kunt kiezen uit:

```
---------------------------------------------------------------
Handm. kiezen
Standaardtekst
Telex
Fax
E-mail
X400
Nieuwe waarde
---------------------------------------------------------------
```
Bij Handm, kiezen wordt telkens vóór verzending om het gewenste berichttype gevraagd.

Standaardtekst verzendt alle berichten als normale SMS-berichten. Uw servicecentrum biedt mogelijk extra varianten aan.

Als uw berichtencentrum nog andere varianten biedt, wordt u bij Nieuwe waarde gevraagd om een codenummer dat u van de netwerk-exploitant hebt ontvangen.

#### **Geldiaheid**

Hier geeft u op hoe lang het servicecentrum moet proberen om een bericht te verzenden.

### Status-info

Hiermee krijgt u een melding van een geslaagde of mislukte bezorging van een verzonden bericht.

Mogelijk worden voor deze service kosten in rekening gebracht.

## AntwViaEigenSC

ିଧ

Als uw servicecentrum deze dienst ondersteunt, kunt u de ontvanger van uw bericht hiermee tot het verstrekken van een antwoord stimuleren.

## Gespr. bericht

De dienst "Voice Mail" kan reeds in het pakket van de netwerk-exploitant zijn opgenomen. Mogelijk moet u deze echter eerst aanvragen en handmatig ⊲3

instellen. Neem contact op met de netwerk-exploitant voor meer informatie.

Omdat de systemen per netwerk-exploitant kunnen verschillen, kan de bediening van uw toestel afwijken van onderstaande beschrijvingen.

### Gespr. bericht beluisteren

Een nieuw gesproken bericht kan als volgt worden aangegeven:

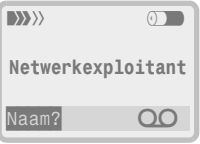

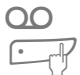

Verschijnt (incl. signaaltoon).

Druk hierop om het servicecentrum te bellen en de bericht(en) weer te geven.

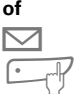

Verschijnt (incl. signaaltoon)

Druk hierop. Er verschijnt een tekstbericht dat eventueel op een nieuw gesproken bericht wijst.

**of**

U ontvangt een telefoontje/ automatisch bericht.

Als er een bericht is, moet u het servicecentrum bellen om dit te horen (Druk op  $\Omega$  indien weergegeven).

100 Druk hierop indien ingesteld<br>
(zie anders "Gesproken bericht instellen" op deze pagina).

### Gespr. bericht instellen

Als deze functie nog niet door de netwerk-exploitant is ingesteld, òntvangt u een "inbelnummer" en een "omleidingsnummer" die u als volgt invoert:

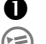

#### **D** Inbelnummer voor mailbox

BUCH Druk hierop, kies<br>Berichten en vervolgens Gespr. bericht

 $\frac{1}{2}$  / OK Voer het "inbelnummer" voor het beluisteren van de berichten in.

#### **2** Omleiding naar mailbox

Dit nummer moet u instellen om oproepen die u niet kunt of wilt aannemen, naar uw mailbox om te leiden.

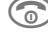

- **Contains the Union Druk hierop om naar de standby-stand terug te gaan.**
- 

E) Kies Omleiden, Gemiste<br>The Port oppen. en vervolgens Actief

 $\frac{1}{2}$  / OK Voer het "omleidingsnummer" naar de mailbox in.

#### Info

- Onbeantwoorde oproepen worden naar de mailbox omgeleid wanneer:
	- het toestel uitgeschakeld of niet bereikbaar is.
	- u de oproep niet beantwoordt of weigert (uitzondering "Wisselgesprek" pagina 15).
- Buiten het bereik van uw netwerk moet u mogelijk een ander mailboxtelefoonnummer kiezen.
- Als u een wachtwoord moet invoeren om uw mailbox te beluisteren, kunt u dit samen met het telefoonnummer opslaan (zie pagina 14).

## Lokale info

Sommige exploitanten verzenden regiospecifieke informatie zoals weerberichten en verkeersinformatie naar alle toestellen in specifieke netwerkcellen

De reeks onderwerpen is nog in ontwikkeling. In sommige regio's is nog slechts één infodienst opvraagbaar.

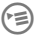

**E** Druk hierop, kies<br>**Berichten** en vervolgens Lokale info

> --------------------------------------------------------------- Lokale info Info lezen Thema kiezen Themaliist Tonen tiid/kstn Taal kiezen

---------------------------------------------------------------

#### Lokale info

Als u de functie inschakelt, ontvangt u het vooraf ingestelde onderwerp.

De eerste regel van het bericht verschijnt op het display, Langere teksten worden automatisch doorgebladerd. Een nieuw bericht vervangt automatisch het laatste bericht.

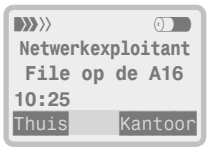

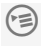

 Hiermee kunt u lokale info als een SMS-bericht opslaan of wissen.

Als er een nummer gemarkeerd is:

Kunt u het hiermee kiezen.

 Kunt u het hiermee in het telefoonboek opslaan.

#### Info lezen

Kies deze functie als "Toon tijd/kstn" uit staat of als u een oud bericht wilt lezen. U kunt vervolgens kiezen uit een lijst met vooraf ingesteld onderwerpen

### Thema kiezen

Hiermee verschijnt de lijst met beschikbare thema's. Als deze leeg is, gaat u als volgt te werk:

Actief Druk hierop.

Nieuwe invoer Kies deze optie.

**FEI** / OK Voer het kanaalnummer in (volgens opgave netwerkexploitant)

Voor andere invoer en extra opties:

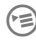

 Roept de menu-opties voor nieuwe invoer, wijzigen, wissen, activeren of thema-lijst op.

#### Info

U kunt maximaal 5 thema's activeren.

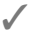

Weergegeven bij geactiveerde thema's.

## **Themaliist**

Toont de lijst met onderwerpen die op uw netwerk beschikbaar zijn (indien er onderwerpen worden aangeboden).

### Toon tijd/kstn

Nieuwe berichten worden automatisch weergegeven. Hierbij kan een geluidssignaal worden weergegeven (zie pagina 30).

## Taal kiezen

Hiermee kunt u de info mogelijk in een andere taal weergeven.

## **<sup>29</sup>** Lijsten

Het toestel bewaart de nummers van de laatste 10 oproepen. Deze kunt u opnieuw kunt kiezen of terugbellen:

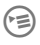

\*what Kies Lijsten.

Gemiste oprpn. Beantw. oprpn. Nr. herhaling Gemist alarm

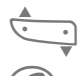

--------------------------------------------------------------- Blader en kies het gewenste nummer.

---------------------------------------------------------------

 Druk hierop. Het gemarkeerde nummer wordt gekozen.

## Gemiste oprpn.

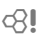

Van oproepen die u niet hebt beantwoord, worden de telefoonnummers opgeslagen om eventueel te kunnen terugbellen (Deze functie is alleen beschikbaar bij netwerken die "nummerweergave" ondersteunen). Houd er echter rekening mee dat de opbeller mogelijk een voice-mail-bericht kan hebben ingesproken (zie pagina 27).

## Beantw. oprpn.

⊲ !

Deze functie is alleen beschikbaar bij netwerken die mummerweergave" ondersteunen.

## Nr. herhaling (UitgeganeOprpn)

U kunt deze lijst met eerder uitgevoerde oproepen als volgt snel oproepen vanuit de standby-stand:

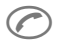

Druk hierop (zie pagina 7).

#### Info bij oproeplijsten

Lezen Druk hierop om het tijdstip van binnengekomen oproepen te zien.

U kunt de telefoonnummers ook in uw telefoonboek opslaan.

Mogelijk kunnen op uw SIM-kaart meer dan 10 oproepen worden opgeslagen. In dat geval wordt telkens de oudste oproep gewist als het geheugen vol is.

#### Wissen / Bewerken

Als er een oproeplijst wordt weergegeven

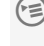

(言) Druk hierop en kies vervolgens de gewenste menufunctie.

## Gemist alarm

Deze lijst bevat de alarmmeldingen waarop u niet hebt gereageerd (zie ook pagina 32).

## **<sup>30</sup>** Geluidssignalen

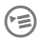

 $\epsilon$  Druk hierop, kies Geluids-Sig en vervolgens de gewenste functie ---------------------------------------------------------------

Situaties Instel.Belsig. Volume Tonen Trilfunctie Servicetonen Melodie-maker ---------------------------------------------------------------

### **Situaties**

Hiermee stelt u alle geluidssignalen tegelijk in (behalve de waarschuwing "Accu laden"). U kunt kiezen uit:

#### Normaal

#### Stille omgeving

Slechts 1 belsignaal, andere tonen uit

#### Rumoerige omgeving

Luidste belsignaal, alle signalen op maximaal.

#### Tel.BoekFilter (alleen  $\square$ )

Voorkomt storing door 'onbekende' opbellers die niet in het telefoonboek staan. Bij netwerken zonder nummerweergave gaat de telefoon niet over. ය!

Als de omleiding (onbeantwoord) is ingeschakeld (zie pagina 39), worden alle andere oproepen omgeleid (b.v. naar de voicemail).

 $\rightarrow$   $\blacksquare$  Geeft aan dat functie aan staat.

#### RoodBoekFilter (alleen rood

Als hiervoor maar nu beperkt tot het "rode telefoonboek".

#### Instel.Belsig.

U kunt het belsignaal uitzetten of tot een enkel signaal beperken.

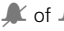

 $\mathbb{Z}$  of  $\mathbb{Z}$  Indicatie in standby-stand

#### Volume

U kunt het volume van het belsignaal en andere signalen voor alle typen tegelijk of elk type afzonderlijk instellen.

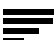

Belsignaal dat zacht begint en steeds luider wordt.

In combinatie met accessoires als de auto-inbouwset Portable worden de volume-instellingen telkens afzonderlijk opgeslagen.

#### Tonen

U kunt oproepen uit telefoonboeken, berichten en alarmmeldingen herkenbaar maken met 42 melodieën

### **Trilfunctie**

Het geluidssignaal wordt aangevuld met een trilsignaal, mits het belsignaal is uitgezet.

#### Servicetonen

U kunt de signalen uitzetten voor:

- Netwerkverbindingen
- Verbindingen na het kiezen

#### Melodie-maker

U kunt eigen melodieën maken:<br>**IU FRAN** Toetsen 1-7 staan voc

- Toetsen 1-7 staan voor de<br>The moten C, D, E, F, G, A en H.
- Speelt de melodie vooruit en achteruit.
- 
- **T** Verhoogt en verlaagt noten.
- ®™ Een octaaf hoger<br>I Een octaaf lager.
- **C+** Een octaaf lager.<br>Een octaaf lager.
- ⊕ Last een pauze in.<br>(‡→ Activeert halve tor
- 
- Activeert halve tonen.<br>
Melodie-menu voor het op- Melodie-menu voor het op-slaan, wissen, afspelen, invoegen van noten, enz.

De toonlengte is instelbaar met de toetsen links aan het toestel.

Druk hierop, kies **Organizer**<br>en vervolgens de gewenste functie

> --------------------------------------------------------------- Kalender Alarmlijst Rekenmachine Valuta Visitekaartie Spellen

## Kalender

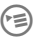

Kies Kalender in het menu Organizer.

---------------------------------------------------------------

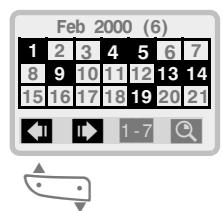

Druk op de linker soft key om door de dagen te bladeren en druk er lang op om verticaal te bladeren (b.v. naar de volgende maand).

#### Kalenderfuncties

Blader naar de gewenste dag.

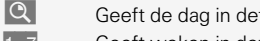

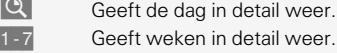

1-31 Toont een maandoverzicht.

14 **Gevulde dagen bevatten** gebeurtenissen of alarms.

 Toont het weeknr. (0 - 52)

De dagen zijn gerangschikt van links naar rechts (maandag t/m zondag).

#### Kalender-items invoeren

- 
- $k$ ies een dag.<br>  $k$  Druk bierop Druk hierop.
	-

Als de dag items bevat, verschijnt er een lijst. Ga als volgt te werk:

(■ Druk hierop en kies Nieuw alarm

#### **of**

Als de dag nog leeg is:

Maken Druk hierop.

#### **en:**

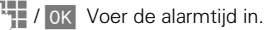

**D** Geeft een terugkerend alarm aan (zie pagina 32).

Wijzig Druk hierop en kies een van de volgende alarmtypen:

#### **Alarmtvpe**

 $\begin{matrix} 0 & \mathbf{0} \\ \mathbf{0} & \mathbf{0} \end{matrix}$  Memo

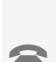

16 tekens). Oproep

Voer het nummer in of kies uit  $\textcircled{m}$ . Bij het alarm wordt

het nummer weergegeven.

Schrijf een korte tekst (max.

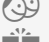

Afspraak

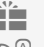

Verjaardag

Geluid0pname<br>Neem met opnametoets (O een voice memo op. Als het alarm klinkt, wordt u op het afspelen gewezen.

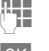

**FTE** Voer eventueel gegevens in.

OK Bevestig de invoer.

## **132 Calculation Control Organizer**

## Alarmlijst

Deze lijst bevat alle alarms die in het toestel zijn opgeslagen (max. 30).

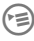

Kies Alarmlijst<br>in het menu Organizer.

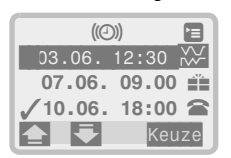

Geeft een actief alarm aan. U kunt een alarm als volgt wijzigen:

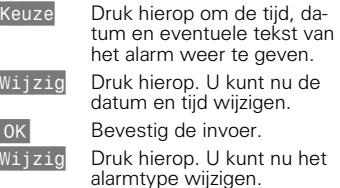

OK Bevestig de invoer.

## Terugkerend alarm

U kunt een alarm met een bepaalde regelmaat laten terugkeren.

Bij geopende alarmlijst:

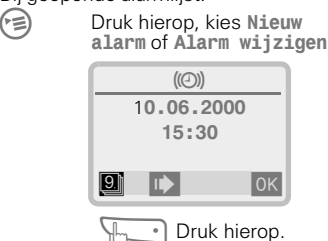

Als de alarmlijst nog leeg is, wordt er een andere methode geboden:

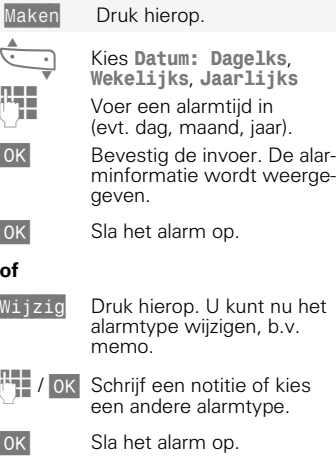

#### Menu Alarm

Selecteer zo nodig een item in de alarmlijst:

 Druk hierop om het menu Alarm weer te geven. Kies de gewenste optie:

> --------------------------------------------------------------- Nieuw alarm Invoer deactiv. Alarm wissen Alarm wiizigen Wis liist Als tekst zenden ZendViaInfraRood DrukAfViaInfraRd

---------------------------------------------------------------

#### Nieuw alarm

Zie ook "Kalender-items invoeren" op de vorige pagina.

#### Invoer deactiv.

Deactiveert een actief alarm (dat met een / is gemarkeerd) of activeert een alarm opnieuw.

#### Alarm wissen

Wist het geselecteerde alarm.

#### Alarm wijzigen

(zie pagina 32).

Wis lijst Wist alle alarms.

#### Als tekst zenden

Verzendt de volledige alarminfo (datum, tijd, alarmtype, memotekst) als bericht.

#### ZendViaInfraRood

Verzendt de alarminfo via de infraroodinterface naar een ander toestel.

#### DrukAfViaInfraRd

Verzendt de alarminfo via de infraroodinterface naar een PC om te worden afgedrukt.

#### Info

 Geeft op het display aan dat er een alarm is ingesteld.

- Een alarm wordt ook weergegeven als het toestel uit is. Met een willekeurige toets kunt u het uitzetten. Met Pauze kunt u het na 5 minuten opnieuw laten weergeven.
- U kunt de alarmtoon instellen (zie pagina 30)
- U kunt ook de klok instellen (zie pagina 45).
- U kunt alle alarmtypen instellen met de Kalender en de Alarmlijst.

## Rekenmachine

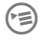

 $\epsilon$  Kies Rekenmachine in het menu Organizer.

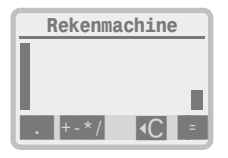

#### Basisberekeningen

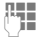

 Voer het eerste cijfer in. (gebruik zo nodig een ).

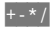

 Druk net zo vaak op (het rechter deel) van de linker soft key tot u de gewenste rekenfunctie ziet.

Herhaal deze procedure voor alle volgende cijfers.

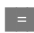

Berekent het resultaat.

### Extra functies

Druk net zo vaak op het rechter deel van de linker soft key tot gewenste extra functie wordt weergegeven.

- **1** Slaat het weergegeven getal incl. het rekenresultaat op.
- $\mathbf{f}$  Roept het opgeslagen getal terug.
- e Exponentiële waarde (één per berekening).
- ± Wisselt + en om.

#### Info

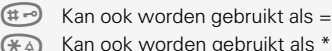

Kan ook worden gebruikt als \*

## Valuta-omrekening

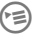

 $\epsilon$  Kies Valuta in het menu Organizer.

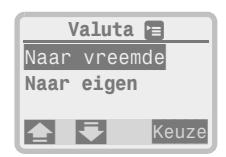

## Wisselkoers instellen

Bij het eerste gebruik moet u de valuta's en wisselkoersen instellen:

- Keuze Druk hierop en voer de aanduiding voor de eigen valuta in, b.v. NLG (max 3 tekens).
- OK / FT Druk hierop en voer de aanduiding voor de vreemde valuta in, b.v. € (Euro)
- OK / **Bevestig de invoer en voer** de wisselkoers in, b.v. bij  $NLG = 1000$  is de koers  $\mathbf{f} = 453.78$ .

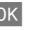

OK Bevestig de invoer.

Als er reeds een koers is ingesteld:

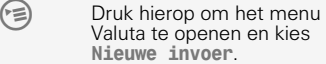

- 
- Biedt de symbolen  $f,$  \$, £, ¥

De wisselkoers is nu voor beide omrekenrichtingen ingesteld. Er kunnen max. 3 valutaparen worden ingesteld.

#### Omrekening uitvoeren

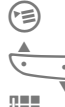

Kies Valuta in het menu Organizer.

> Kies de gewenste omrekening.

 Voer het om te rekenen bedrag in.

 Start de omrekening naar de andere valuta.

Herhaal Druk hierop als u nog meer bedragen wilt omrekenen.

#### Menu Valuta

Kies een item in de lijst met valutaparen:

(<del>■)</del> Druk hierop om het menu Valuta weer te geven:

> --------------------------------------------------------------- Nieuwe invoer Invoer wijzigen Tnyner wissen

#### Nieuwe invoer

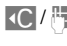

**IO** /  $\mathbb{F}$  Stel zoals beschreven op vorige pagina een valuta en koers in.

---------------------------------------------------------------

#### Invoer wijzigen

**IC/FE** Wijzigt een vooraf gemarkeerd item, b.v. om de koers aan te passen. Ga te werk als bij de invoer van een nieuw item.

#### Invoer wissen

Wist een gemarkeerd item.

## Visitekaartje

U kunt een eigen visitekaartje opstellen en dit als SMS-bericht verzenden of via de infrarood-interface naar een ander GSM-toestel (met IrDA-ondersteuning) of op een PC overbrengen.

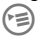

Kies Visitekaartie

in het menu Organizer.

Als er nog geen visitekaartje is, wordt u gevraagd een kaartje in te voeren.

 / U wordt om de volgende gegevens gevraagd:

```
---------------------------------------------------------------
<Voornaam>
<Naam><Firma>
< E-mail>
<Nummer> (Kantoor)
P1aats<Postcode>
<Straat> (Nr.)
---------------------------------------------------------------
```
#### Info

De inhoud en volgorde van het visitekaartie voldoen aan de nieuwe internationale vCard-norm.

#### Menu Visitekaartje

Kies de gewenste optie in het menu Visitekaartie:

> --------------------------------------------------------------- Als tekst zenden ZendViaInfraRood DrukAfViaTnfraRd Tekst aanpassen ---------------------------------------------------------------

#### Als tekst zenden

Verzending via SMS-bericht (alleen de eerste 160 tekens).

#### ZendViaInfraRood

Verzendt het visitekaartje via de infrarood-interface naar een ander toestel.

#### DrukAfViaInfraRd

Verzendt het visitekaartje via de infrarood-interface naar een PC om te worden afgedrukt.

#### Tekst aanpassen

Ga te werk als bij een nieuw kaartje.

## Spellen

Kies **Spellen** in het menu<br>Organizer en vervolgens het gewenste spel:

> --------------------------------------------------------------- Doolhof Reversi Quattropoli Mijnenveger ---------------------------------------------------------------

### Doolhof

Zoek de uitgang van een 3D-labyrint.

 $Menn$  Biedt tips over het spel toont de topscore en stelt de moeilijkheidsgraad in.

Start Start het spel.

#### Reversi

Probeer zo veel mogelijk stenen te bereiken door de vijandelijke stenen in te sluiten.

Menu Biedt tips over het spel, bepaalt wie begint en stelt de moeilijkheidsgraad in.

Start Start het spel.

#### Aansturing van Doolhof en Reversi:

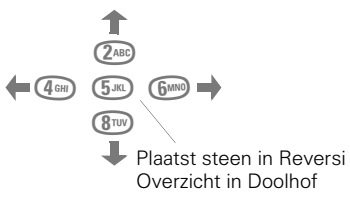

#### Quattropoli

Stenen die van bovenaf in een veld vallen, moeten zo worden verschoven dat er zo snel mogelijk 4 stenen op een rij staan (horizontaal, verticaal, diagonaal).

Menu Biedt tips over het spel, bepaalt wie begint en stelt de moeilijkheidsgraad in.

Start Start het spel.

#### Aansturing:

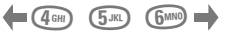

**L** Neerzetten

#### Mijnenveger

Vindt alle vlakken zonder mijnen.

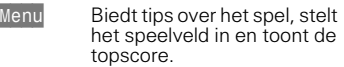

Start Start het spel.

#### Aansturing:

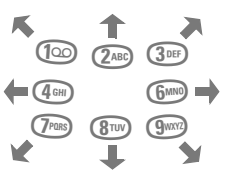

- Cijfer Toont het aantal omliggende vlakken met mijnen.
- $\begin{array}{ll}\n\bigstar \& \bigstar \& \big$ 
	- Markeert een vlak als verdacht.
- **0+, G**<sub>JK</sub>, Onthult de omliggende vlakken als het aantal mijnen en verdachte vlakken gelijk is.

## **<sup>37</sup>** Internet '

De Internet-functie is optioneel en afhankelijk van de protocollen en diensten die door uw SIM-kaart worden ondersteund. Dit toestel maakt gebruik van de SMS-diensten en extra diensten van uw netwerkexploitant. Verder kunt u e-mail verzenden, telebankieren en teleshoppen.

De Internet-pagina's moeten overigens op de weergavemogelijkheden van uw toestel zijn afgestemd, zodat u alleen speciale adressen (homepages) kunt raadplegen.

## Internet-toegang

Open een Internet-account bij uw netwerk-exploitant.

**Example 13** Druk hierop en kies Internetbrowser

### Toegang instellen:

Uw netwerk-exploitant kan u vragen de volgende gegevens in te voeren:

- Het telefoonnummer van uw SMSservicecentrum (of een speciaal Internet-nummer).
- Het doeladres (homepage) met de speciale pagina's voor mobiele telefoons. Mogelijk wordt u om een tweede doeladres gevraagd.

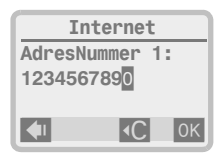

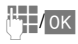

Voer de gewenste informatie in en bevestig deze.

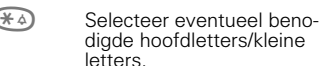

## **Bediening**

Nadat u de informatie hebt ingevoerd en Internet-toegang hebt verkregen, verschijnt de homepage (eventueel als inhoudsopgave als hieronder).

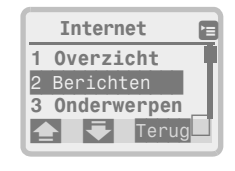

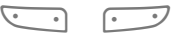

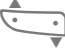

 $\mapsto$ 

 Blader met de **linker** soft key omhoog en omlaag.

De soft key labels worden bepaald door Internet. Gebruik de linker kant van de **rechter** soft key.

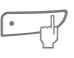

Als er meerdere soft keys zijn, kunt u deze met de rechter kant van de **rechter** soft key doorbladeren.

U kunt de items selecteren en bekijken. Dankzij de mogelijkheid (alfa)numerieke informatie in te voeren, is een volledige interactie mogelijk.

#### Info

Als u geen toegang tot uw homepage krijgt, controleert u het volgende:

- Hebt u een Internet-abonnement?
- Zijn de telefoonnummers van het servicecentrum en het doeladres correct (zie instellingen op volgende pagina)?
- Is uw eigen nummer ingevoerd (zie pagina 11)?

## **<sup>38</sup>** Internet

## Verdere opties

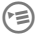

**E**<br>
Kies vanuit uw Internet-<br>
browser de gewenste optie:

---------------------------------------------------------------

--------------------------------------------------------------- 1 Startpagina 2 Markeringen 3 MarkeerPagina 4 URL tonen  $5$  Hulp 6 Instellingen 7 Reset 8 Versie

9 Ga naar URL

### **Startpagina**

Hier vindt u een lijst met beschikbare onderwerpen, zoals nieuws, weerberichten en verkeersinformatie. Raadpleeg uw netwerk-exploitant voor meer informatie.

### **Markeringen**

Hier vindt u een lijst met pagina's (incl. Internet-adres of URL) die u het meest hebt bezocht. Selecteer de betreffende pagina als u deze opnieuw wilt bezoeken.

#### Site markeren

Hiermee voegt u het momenteel bezochte Internet-adres toe aan de lijst met favoriete pagina's.

#### URL tonen

(URL=Unique Registration Location)

Kies deze optie als u het Internet-adres van de huidige locatie wilt bekijken of kopiëren.

### Hulp

Hiermee kunt u informatie over de huidige locatie opvragen.

#### **Instellingen**

Hiermee kunt u een tweede Internetverbinding en UP-adres instellen en de bestaande instellingen (incl, uw eigen nummer) controleren en wijzigen.

#### Reset

Hiermee kunt u de lijst met bezochte pagina's wissen.

#### Versie

Hiermee kunt u de momenteel gebruikte browser-versie weergeven.

## Ga naar URL

Hiermee kunt u een Internet-adres rechtstreeks invoeren.

Uw Internet-browser wordt gebruikt onder licentie van:

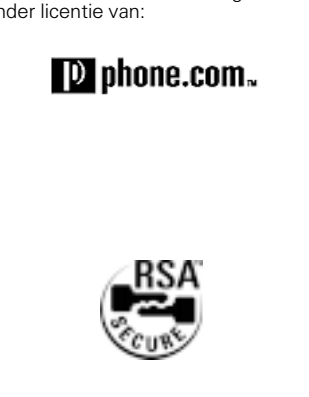

Http://www.unwiredplanet.com

## **<sup>39</sup>** Omleiden

Deze netwerkfunctie leidt oproepen om naar uw Gespr. bericht of naar een ander telefoonnummer, zodat u altijdbereikbaar kunt zijn.

> --------------------------------------------------------------- Gemiste oprpn. Alle oproepen Spec.Omleiding Alle faxoprpn. Alle data-opr. Status0pvragen Alles wissen

---------------------------------------------------------------

## Omleiding inschakelen

Het is het meest gebruikelijk om "onbeantwoorde oproepen" om te leiden. Deze omvatten gemiste oproepen, evenals oproepen terwijl u in gesprek of onbereikbaar bent (b.v. als u het toestel hebt uitgeschakeld of zich buiten het netwerkbereik bevindt). U kunt deze en andere voorwaarden op dezelfde manier instellen:

(E) Druk hierop en kies<br>Netwerken, Gemiste oprpn, en vervolgens Active $ren$ 

oo lndien aangeboden, kunt u oproepen hiermee naar uw Gespr. bericht omleiden.

#### of

**Full** Toets het nummer in waarnaar u wilt omleiden.

OK Bevestig de invoer.

Na een korte pauze wordt de omleiding door het netwerk bevestigd.

#### Info

Als u de omleiding niet kunt instellen, kunt u beste de andere "voorwaarden" eens uitproberen (zie volgende pagina).

## Omleidingen wissen

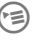

**Example 1** Druk hierop, kies<br>**Omleiden** en vervolgens Alles wissen

Als u een omleiding wilt wissen, selecteert u eerst de betreffende voorwaarde en kiest u vervolgens Wissen

## Omleiding opnieuw instellen

De laatste omleidingsbestemming wordt onthouden, zodat u deze eenvoudig opnieuw kunt instellen.

Ga hierbij te werk als bij het instellen. Druk uiteindelijk op OK.

## Nummer wijzigen

Ga hierbij op dezelfde manier te werk als bij het instellen om de huidige of laatste omleidingsbestemming weer te geven.

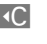

 Druk hierop om het nummer te wijzigen.

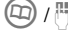

**FILE** Voer het nieuwe nummer voor de omleiding in.

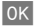

OK Bevestig de invoer.

## **<sup>40</sup>** Omleiden

## Omleiding controleren

- $\Box$  **Geeft continu aan of de om**leiding van "alle oproepen" is ingesteld
	- Verschijnt in de lijst met omleidingen naast de omleiding die is ingesteld.
- " Verschijnt als de status onbekend is (b.v. bij een nieuwe SIM-kaart).

Bedenk overigens dat de omleiding op het netwerk wordt opgeslagen en niet in het toestel. U kunt als volgt de actuele status controleren:

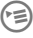

**Example 1** Druk hierop, kies<br>**Omleiden** en vervolgens Status0pvragen

Als u een bepaalde omleiding inclusief het telefoonnummer ervan wilt controleren, selecteert u eerst de betreffende voorwaarde en kiest u Status opvragen.

Gedurende een korte pauze wordt de instelling door het netwerk gecontroleerd waarna u wordt geïnformeerd.

#### Omleidingsvoorwaarden

#### Gemiste oprpn.

Deze algemene instelling omvat:

- NietBereikbaar
- Bij geenGehoor
- Bij bezet

#### Alle oproepen

Er worden geen oproepen door de telefoon ontvangen.

#### Spec.Omleiding:

U kunt de volgende voorwaarden instellen om verschillende typen oproepen naar verschillende telefoonnummers om te leiden.

#### - NietBereikbaar

Oproepen worden omgeleid als het toestel uit staat of zich buiten het bereik van het netwerk bevindt.

#### - Bij geenGehoor

De telefoon gaat over maar na een bepaalde wachttijd wordt de oproep omgeleid. De periode kan in stappen van 5 seconden op max. 30 sec. worden ingesteld.

#### - Bij bezet

Oproepen worden omgeleid wanneer uw toestel in gesprek is (tenzij wisselgesprek actief is).

#### Alle faxoprpn.

Fax-oproepen kunnen worden omgeleid naar een telefoonlijn waarop een faxapparaat is aangesloten.

#### Alle data-opr.

Alle data-oproepen kunnen worden omgeleid naar een telefoonlijn waarop een PC is aangesloten.

## Netwerken **<sup>41</sup>**

**ENDRUK hierop, kies Netwerken**<br>en vervolgens de gewenste functie:

> --------------------------------------------------------------- Netwerk-info Ander netwerk Auto, Netkeuze Netwerklijst Voorkeursnetw. Wisselaesprek SnelNetwZoeken Anoniem bellen Frequentieband

## Netwerk-info

Toont een lijst van de netwerken waarvan u signalen ontvangt.

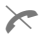

( Markeert een netwerk-ex-ploitant die uw SIM-kaart niet toelaat.

---------------------------------------------------------------

## Ander netwerk

Desgewenst kunt u overstappen op het volgende voorkeursnetwerk (dat automatisch wordt geselecteerd wanneer u zich buiten uw eigen netwerk bevindt)

## Auto. Netkeuze

Het toestel kiest automatisch een andere netwerk-exploitant als uw eigen netwerk-exploitant niet beschikbaar is. De volgorde van de automatische keuze wordt bepaald door de netwerklijst. Desgewenst kunt u ook handmatig een ander netwerk kiezen.

## **Netwerklijst**

Een naslaglijst met bekende netwerkexploitanten (zie "Auto. Netkeuze).

## Voorkeursnetw.

De exploitanten op deze lijst hebben voorrang bij de automatische netwerkkeuze. U kunt de lijst bewerken, items van de lijst verwijderen of hier aan toevoegen. Als de gewenste exploitant niet wordt weergegeven, kunt u deze invoeren met de landcode "MCC" en netwerkcode "MNC" die deze heeft verstrekt.

## Wisselgesprek

d31

Als u zich op deze dienst hebt geabonneerd, moet u deze mogelijk eerst instellen. U kunt ook de status ervan controleren.

## SnelNetwZoeken

U kunt de herverbindingstijd verkorten, hetgeen handig is op plaatsen met een slechte dekking. Het stroomverbruik kan hierdoor echter toenemen!

#### Anoniem bellen OR I

Als u opbelt, wordt op het display van uw gesprekspartner uw telefoonnummer weergegeven (afhankelijk van het netwerk van de gesprekspartner). Als u niet wilt dat uw nummer wordt weergegeven, kunt u de modus "Anoniem bellen" inschakelen, alleen voor het volgende gesprek of alle gesprekken. Voor deze diensten moet u mogelijk een apart abonnement bij uw exploitant nemen.

## **Frequentieband**

'

Mogelijk kunt u opgeven of uw toestel op de frequentie GSM 900 of GSM 1800 moet werken.

## **<sup>42</sup>** Beperkingen

U kunt uw toestel tegen onbevoegd gebruik beveiligen en allerlei beperkingen instellen.

Druk hierop, kies Beper-<br>kingn toestel en vervolgens de gewenste functie:

---------------------------------------------------------------

--------------------------------------------------------------- Lijn Kostenregistr. Kosteninstell. PIN-instelling Beperkingen Netwerkblokk. GebruikersGrp.

## Lijn

d?!

Als u zich op een tweede telefoonlijn abonneert, kunt u hiermee van lijn wisselen. Desgewenst kunt u hiervoor een soft key instellen (zie pagina 46). U kunt het toestel zo blokkeren dat er slechts één uitgaande lijn kan worden gebruikt. U wordt hierbij om de toestelcode gevraagd.

## Gesprekstijd

ି⁄ ପ

U kunt de duur van het laatste gesprek en alle (uitgaande en inkomende) gesprekken weergeven en op nul zetten.

Als het netwerk de verbruikte beleenheden weergeeft, worden deze samen met de kosten weergegeven indien u deze optie hebt ingesteld (zie hieronder).

## Kosteninstelling

ी।

#### **Gesprekstarief**

Als uw netwerk deze dienst biedt, worden na elk gesprek de verbruikte eenheden weergegeven. Mogelijk moet u deze dienst eerst aanvragen. Als u de kosten per eenheid hebt ingesteld, toont het toestel de gesprekskosten.

#### Kostenlimiet

⊲ !

Als u een abonnement met vooruitbetaling hebt, wordt na elke oproep het resterende saldo weergegeven. Als het saldo bijna op is, wordt dit door het toestel gemeld.

Op een speciale SIM met een PIN2 kan deze functie zodanig worden ingesteld, dat deze na een vastgelegd aantal eenheden "verbruikt" is. De netwerk-exploitant gebruikt deze functie om een vooraf betaalde directe dienst mogelijk te maken. Raadpleeg uw netwerk-exploitant voor meer informatie.

#### Uitgnd+Inkomnd

Hiermee kunt u de gesprekstijd/kosten van alle gesprekken weergeven.

#### Binnenk.Oprpn.

Hiermee kunt u een afzonderlijk tarief voor binnenkomende oproepen instellen voor het geval ook hiervoor kosten in rekening worden gebracht.

#### Toon tijd/kstn

Hiermee kunt u na elk gesprek de duur (kosten) laten weergeven.

#### 1 minuut-toon

Tijdens een gesprek klinkt elke minuut een korte waarschuwingstoon.

## **<sup>43</sup>** Beperkingen

## Algemene beperkingen (codes)

Met deze opties kunt u onbevoegd gebruik van uw toestel voorkomen:

#### PIN-instelling , Beperkingen, Netwerkblokk.

Voor deze opties gelden verschillende codes.

#### LET OP

Noteer de codes en bewaar deze op een veilige plaats. Wanneer de PIN-code driemaal onjuist wordt ingevoerd, wordt de SIM-kaart geblokkeerd (zie pagina 55). U kunt echter altijd het alarmnummer 112 (999 in GB) bellen.

## PIN-instelling

Bij uw SIM-kaart hebt u een PIN-code ontvangen. Bovendien ontvangt u een zogenoemde (**PUK-code**) om de SIMkaart te kunnen deblokkeren als u uw PIN-code bent vergeten.

Hoewel u de PIN-controle kunt uitschakelen, riskeert u hiermee onbevoegd gebruik van het toestel. Sommige netwerk-exploitanten staan deze functie niet toe.

#### Nieuwe PIN-code

U kunt uw PIN-code wijzigen in elk gewenst 4 - 8-cijferig nummer.

Druk hierop, kies Beper-<br>kingn toestel en hierna PIN-instelling

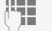

Voer de huidige code in.

Druk hierop en niet op OK.

 , Voer de nieuwe PIN-code in en desgevraagd nogmaals.

## Beperkingen

U kunt de volgende beperkingen instellen met uw toestelcode. Dit is een 4 - 8-cijferige code die u tweemaal invoert als u de eerste keer een blokkering instelt

### Babyfoon

U kunt het toestel zo blokkeren dat dit slechts één nummer kan kiezen.

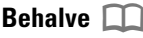

Er kunnen alleen nummers uit het telefoonboek worden gekozen en er kunnen geen nieuwe items worden toegevoegd.

Als er alleen netnummers zijn ingevoerd, kunnen deze met de bijbehorende telefoonnummers worden aangevuld.

Als u een speciale SIM-kaart met alleen "vaste netnummers" hebt, moet u PIN2 invoeren voordat wijzigingen kunnen worden doorgevoerd.

## BehalveLtste10

U kunt uitgaande gesprekken beperken tot telefoonnummers uit de herhaallijst. Om uzelf tot enkele nummers te beperken of de herhaallijst te wijzigen:

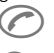

 Druk hierop om de nummerherhaallijst te tonen.

**B** Druk hierop. Er verschijnt een menu waarmee u de hele lijst kunt wissen.

Vul de lijst vanuit de standby-stand met nieuwe telefoonnummers door "afgebroken" oproepen (C) gevolgd door ( ) te maken. Stel vervolgens deze beperking in.

### AlleenDeze SIM

Verhindert het gebruik van het toestel met een andere SIM-kaart en maakt het toestel waardeloos bij diefstal.

## **<sup>44</sup>** Beperkingen

## Netwerkblokk.

Het netwerk regelt de volgende blokkeringen. Desgevraagd kan uw exploitant u hiervoor een **wachtwoord** (numerieke code) verstrekken.

## Alle uitgaande

Blokkeert alle uitgaande gesprekken, behalve naar het alarmnummer 112.

### Uitgaand Int.

U kunt niet meer naar het buitenland bellen.

## UitgIntExThuis

Naar het buitenland bellen is niet mogelijk; u kunt echter in het buitenland wel bellen naar uw eigen land.

## Binnenkomend

Blokkeert het toestel voor alle inkomende oproepen (u kunt dus niet meer gebeld worden).

#### InVreemdNetwrk

U ontvangt geen oproepen wanneer u zich buiten het eigen thuisnetwerk begeeft. Daardoor ontstaan er voor u geen kosten bij binnenkomende oproepen

#### Statuscontrole

Geeft een geactiveerde blokkering in het menu Netwerkblokk, aan.

" Status onbekend (bijv. andere SIM geplaatst).

## AlleBlokkOphef

Verwijdert alle ingestelde blokkeringen (afhangelijk van de netwerk-exploitant). Sommige blokkeringen kunnen alleen door de netwerk-exploitant worden verwijderd.

## GebruikersGrp.

Met deze netwerkdienst kan de communicatie worden beperkt tot gesloten gebruikersgroepen (bijv. bedrijven). Ook wanneer u deel uitmaakt van een dergelijke groep kunt u gebruik maken van diensten buiten deze groep.

De volgende instellingen zijn mogelijk:

### VoorkeursGroep (Aan/Uit)

Deze optie wordt geregeld aan de hand van de toestelcode. Als de optie uit staat, is normaal gebruik van het toestel mogelijk niet mogelijk (op grond van de overeenkomst).

### Kies groep

Mogelijk kunt u andere groepen uitkiezen of toevoegen: bij de netwerk-exploitant zijn groepcodenummers verkrijgbaar.

## Uitg.Gesprekk.

Deze optie wordt geregeld aan de hand van de toestelcode. Deze mogelijkheid kan aan bepaalde groepleden worden onthouden.

Voor normaal gebruik van het toestel moet de optie "GebruikersGrp." uit staan.

## **<sup>45</sup>** Instellingen

Druk hierop en kies vervol-gens de gewenste functie:

---------------------------------------------------------------

#### --------------------------------------------------------------- Taa1  $FAX/data$ -modus K<sub>10</sub>k Toetsenbord Display Gebruik In auto Headset Status

## Taal

U kunt de display-teksten in uw eigen taal weergeven. De instelling "Automatisch" activeert de taal die uw netwerk-exploitant doorgaans gebruikt.

Als u de teksten in een voor u onbegrijpelijke taal hebt ingesteld, kunt u als volgt de taal van uw netwerk opnieuw activeren:

\*#0000# $\mathcal{C}$ 

## FAX/data-modus

Zie pagina 48 voor informatie over het instellen en gebruik van de fax-/ data-modus. Schakel de optie IrDA in ieder geval in. De overige opties zijn mogelijk niet vereist.

#### IrDA (Aan/Uit)

Schakel de optie in als u via de infrarood-interface data wilt verzenden.

? Geeft aan dat de infraroodinterface actief is.

#### Zelftest

Toont de status van de verbinding.

### Zenden spr/fax

Gebruikt voor speciale diensten waarbij een normaal gesprek in een faxverzending kan worden omgezet.

#### Ontv. FAX/data

Als uw fax/data-nummer met uw normale telefoonnummer overeenkomt, moet u deze optie inschakelen als u een fax/data-oproep verwacht.

## Klok

Als u het toestel in gebruik neemt, moet u eerst de klok instellen.

#### Inst. tijd/dat

De tijd en datum worden met een knipperende cursor weergegeven. U kunt de huidige instelling zo nodig overschrijven.

Wijzig Druk hierop.

- 
- $\pm$ ,0K Voer eerst de datum (dag/ maand/jaar) en vervolgens de tijd (24-uursnotatie incl. seconden in.

Let op. Als u de accu langer dan ca. 5 minuten verwijdert, moet u de klok mogelijk opnieuw instellen.

#### Formaat datum

Stel de datumnotatie naar wens in.

#### Toon tijd/kstn (Aan/Uit)

Schakelt de tijdweergave in- en uit.

## **<sup>46</sup>** Instellingen

#### Automatisch uitschakeling

U kunt het toestel zo instellen dat dit automatisch op een bepaald tijdstip wordt uitgeschakeld (b.v. 's nachts).

#### Activeren

Tiid Druk hierop.

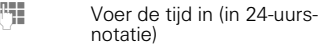

0K Bevestig de keuze.

#### Deactiveren

Functie uit Druk hierop.

0K Bevestig de keuze.

## **Toetsenhord**

#### Linker/rechter soft key

De linker soft key kan door de exploitant vooraf zijn ingesteld om bepaalde diensten snel toegankelijk te maken. Als de toets niet is ingesteld, kunt u deze net als de rechter soft key zelf instellen.

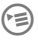

Druk hierop, kies Instel-<br>Lingen, Toetsenbord en vervolgens de gewenste toets: LinkrSnelToets (links) of

RechtrSnelToet (rechts)

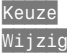

Druk hierop. U kunt nu een eerdere instelling wijzigen

Bevestig uw keuze

**of**

Lijst Druk hierop. U ziet een lijst met mogelijke functies die u voor een snelle keuze aan een soft key kunt toewijzen:

Selecteer de gewenste soft key in het menu Instellingen en stel een van de volgende functies in:

- Tips .................................. (p. 21)
- Telefoonnummer .................... (p. 9)
- Kalender................................ (p. 31)
- Rekenmachine ...................... (p. 34)
- Valuta-omrekening ................ (p. 34)
- Tekst opstellen...................... (p. 23)
- &% Info lezen ........................ (p. 28)
- Spellen .................................. (p. 36)
- Groepsindex.......................... (p. 44)
- Incognito ............................... (p. 41)
- IrDA .................................. (p. 45)
- Tegoed.................................. (p. 42)

De naam van de functie wordt afgekort tot 7 tekens.

#### Iedere toets

U kunt voor het opnemen van gesprekken iedere toets gebruiken.

Uitzondering:

## Automatische toetsblokkering

Hiermee kunt u het toestel beveiligen tegen onopzettelijk gebruik door een automatische toetsblokkade in te stellen (deze wordt geactiveerd zodra de toetsen één minuut niet zijn gebruikt).

U kunt het toestel ook handmatig blokkeren/deblokkeren.

 $\overline{(+)}$  Druk hier lang op om het toestel te deblokkeren.

#### **Toetssignaal**

Hiermee kunt u het toetssignaal uitzetten of instellen op een klik of toon.

## **Instellingen** 47

## **Display**

#### Kleur

Hiermee kunt u de intensiteit van de kleuren naar eigen smaak instellen.

#### Verlichting

Hiermee kunt u de display-verlichting in- en uitschakelen (verlenging van de gebruikstiid).

#### Welkomst-tekst

Hiermee kunt u een welkomsttekst programmeren en weergeven voordat de naam van de netwerk-exploitant verschijnt.

Wijzig Druk hierop om de bestaande welkomsttekst te wissen en een nieuwe te schrijven.

## GebruikIn auto

#### Auto.Beantw.

Als deze optie actief is, worden oproepen na aansluiting op de auto-inbouwset "Portable", "Comfort" of "Professional" beantwoord nadat het toestel 3 maal is overgegaan. Afhankelijk van de installatie zal dit niet werken wanneer het contact uit staat.

### Auto.Uitschak.

De auto-inbouwset wordt doorgaans door de auto van stroom voorzien waardoor deze automatisch kan worden in- en uitgeschakeld. Om te voorkomen dat het toestel voortijdig wordt uitgeschakeld, kunt u een vertraging instellen.

## **Headset**

Als de headset aangesloten is, worden oproepen na het derde belsignaal beantwoord.

#### Info

#### Handsfree-functie uitschakelen

U kunt tijdens een gesprek als volgt op handgebruik overschakelen (als het toestel op een handsfree-installatie is aangesloten)

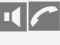

**11 Druk hierop om de functie** in- en uit te schakelen.

#### Autotelefoonhoorn

Met dit inbouwset-accessoire kunt u net als bij een normale telefoon oproepen beantwoorden, voeren en beëindigen met een normale telefoonhoorn.

## Status

### FabrieksInst.

Hiermee herstelt u de fabrieksinstellingen van het toestel. De instellingen van de SIM-kaart en het netwerk blijven ongewijzigd.

### Toestel-IMEI

Hiermee toont u het identificatienummer van uw toestel (IMEI). Dit kan behulpzaam zijn voor service- en beveiligingsdoeleinden.

#### **Expertmodus**

Snel in- en uitschakelen van functies zonder de tussenliggende stappen en weergaven te gebruiken.

## **<sup>48</sup>** FAX/data-modus

## Data-/fax-oproepen

Uw toestel heeft een ingebouwde modem. Via een datakabel of de ingebouwde infrarood-interface (IRDA) kunt u gegevens uitwisselen tussen het toestel en een PC.

Met standaard software (bijv. Windows) kunt u op de gebruikelijke wijze faxen of gegevens verzenden en/of ontvangen op de PC.

Mogelijk bevat uw PC-software extra communicatiefuncties voor uw telefoon, b.v. voor SMS-berichten en telefoonboekbeheer. Voor een optimaal gebruik van alle mogelijkheden raden wij u het gebruik van SoftDataLinkPro aan (zie pagina 58). Dit speciale programma biedt u veel extra mogelijkheden voor een effectieve bediening van alle communicatiefuncties, zoals het beheer van telefoonboeken, het opstellen van SMS-berichten, melodieeditor, enz.

## Voorwaarden

Het ontvangen van faxen en data vergt een SIM-kaart die voor fax- en datadiensten is vrijgegeven, terwijl verzending van faxen en data doorgaans ook met een normale SIM-kaart mogelijk is.

Informeer u bij uw exploitant over de beschikbaarheid van deze dienst.

Voor communicatie via de infrarood-interface moet ook de PC of laptop over een dergelijke interface beschikken. Een alternatief hiervoor is een datakabel (zie pagina 58) die op de seriële poort van de PC wordt aangesloten.

Verder hebt u geschikte software voor de verzending van faxen / data nodig, b.v. een emailprogramma.

## PC instellen

Voordat u faxen of data vanaf uw PC kunt verzenden, moet u in het besturingssysteem een standaardmodem hebben geïnstalleerd.

Gebruik bij de installatie de volgende instellingen:

- Standaardmodem met 9600 bps Optie die alleen geldt voor faxverzending
- Fax klasse 1-modem (max. 9600 bps)

U dient de overeenkomstige interface (infrarood- of serieel-interface) te kiezen.

Activeer in de volgende stap de IrDa-interface van de PC en telefoon.

Als zich problemen voordoen: (zie pagina 50).

## Telefoon instellen

(Alleen relevant voor infrarood)

- 
- (E) Druk hierop, kies<br>Instellingen en vervolgens FAX/data-modus en de optie IrDA

- Wiizig Druk hierop om de IrDa-interface in te schakelen.
- **I**<sup>m</sup> Geeft aan dat de infraroodinterface gereed is.

## **<sup>49</sup>** FAX/data-modus

## Data/fax verzenden

• Richt het infrarood-venster van het toestel op het overeenkomstige venster van de PC (op max. 30 cm afstand). Controleer of de infraroodinterfaces van PC en telefoon zijn geactiveerd.

of

• Sluit de datakabel aan.

Start het communicatieprogramma en kies voor het verzenden de opdracht "Verzenden". Kies de eerder geïnstalleerde modem als uitvoerapparaat en geef de bestemming voor de data/fax op.

 $\Box$  Indicatie tijdens de transmissie.

## Transmissie beëindigen

De transmissie wordt doorgaans door de PC-software beëindigd. Zo nodig kunt u ook als volgt te werk gaan:

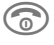

**Conduct** Druk hierop. Dit kan het PCprogramma verstoren.

## Data/fax ontvangen

U wordt door een speciale toon op de ontvangst geattendeerd (indien deze is ingesteld).

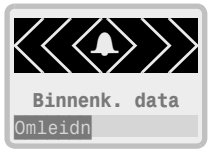

Zorg voor een juiste verbinding met de infrarood-interface/datakabel (zie hiervoor).

Meestal moet vervolgens het communicatieprogramma van de PC worden gestart om de oproep te ontvangen.

 $\Box$  Indicatie tijdens de transmissie.

#### Info

U kunt de functie "Alle data-/faxoproepen omleiden" naar uw PC omleiden (zie pagina 39).

Raadpleeg het gedeelte Instellingen (zie pagina 45) voor meer informatie over het controleren van de verbinding of het instellen van speciale dataen faxdiensten.

Mogelijk biedt de PC-software extra communicatie-opties voor uw toestel, zoals het schrijven van SMS-berichten of het beheer van telefoonboeken.

Voor een optimaal gebruik kunt u het beste de SoftDataLink PRO-software laden (zie pagina 58). Deze biedt talrijke opties voor het verbeteren van de communicatie, uw tijdindeling en de gebruiksmogelijkheden.

## **<sup>50</sup>** FAX/data-modus

#### Problemen

Hoewel uw PC-programma waarschijnlijk compatibel is, kunt u bovengenoemde instellingen het beste nogmaals controleren. Geef zo nodig de volgende instellingen op:

- Maximale baudrate van 115 000 bps (voor infrarood-interface)
- Baudrate van 19 200 bps (voor kabel)
- Stel de initialisatiereeks in op: ATZ^M
- Bij verbindingsproblemen moet het infrarood-stuurprogramma van uw besturingssysteem mogelijk worden gewijzigd. De interface van de telefoon voldoet aan de **IrDA**-norm.

Als de transmissie wordt verbroken (b.v. doordat het toestel het dekkingsgebied verlaat) zal het PC-programma mogelijk de verbinding herstellen en de transmissie hervatten.

Stel u bij uw netwerk-exploitant op de hoogte over de beschikbaarheid van deze dienst of vraag uw software-leverancier om meer informatie.

Bel de Help-lijn of bezoek de Internetsite van Siemens voor meer informatie over de S25:

#### http://www.siemens.com/cd.service of

http://www.siemens.com/S25

## Technische gegevens

#### Modem-stuurprogramma

Voldoet aan de instructieset V.25.

#### Datatransmissiesnelheid

Voldoet aan ITU-T-norm V.22bis (transmissie met 2400, 4800 en 9600 bps).

Met datacompressieprogramma's is tussen PC's een snelheid van max. 38400 bps mogelijk.

#### Faxtransmissiesnelheid

Transmissie met 2400, 4800, 7200 en 9600 bps volgens serviceklasse 1.

#### SMS-/telefoonboekbeheer

Remote Control voldoet aan ETSI GSM 07.05 en 07.07.

 $\mathsf{I}$ 

## **Menustructuur** 51

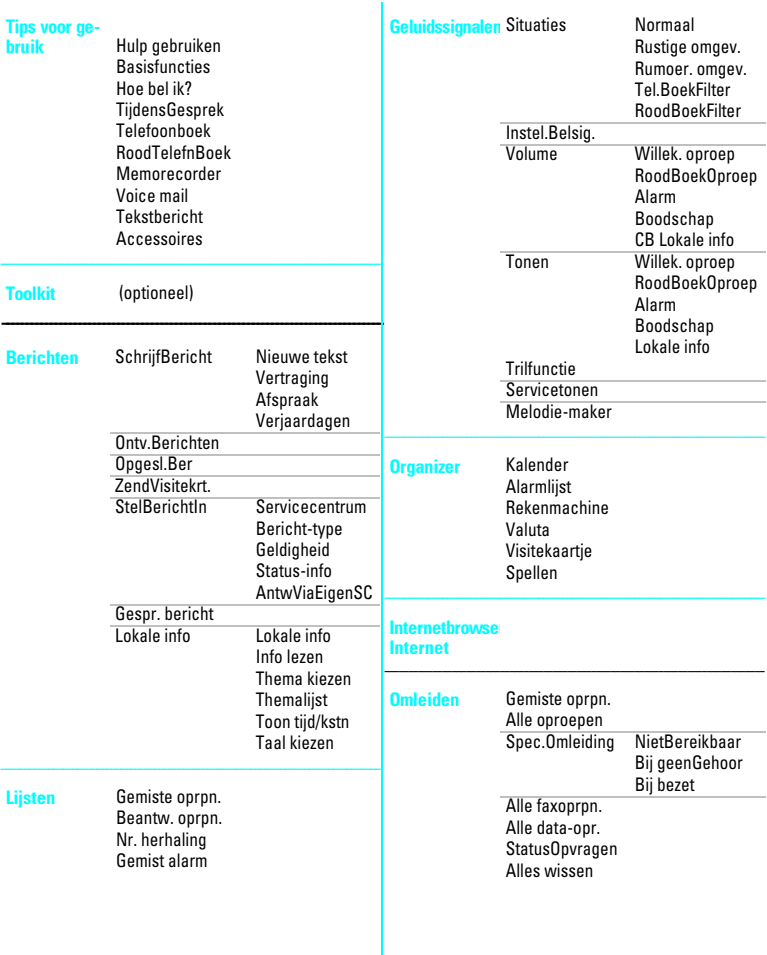

 $\mathsf{l}$ 

#### **<sup>52</sup>** Menustructuur ------------------------------------------------------------------------------- Netwerken Netwerk-info Ander netwerk Auto. Netkeuze **Netwerklijst** Voorkeursnetw. Wisselgesprek SnelNetwZoeken Anoniem bellen Frequentieband Beperkingn Kostenregistr. LaatsteGesprek Alle uitgaande Binnenkomend Kosteninstell. Gesprekstarief Kostenlimiet Uitgnd+Inkomnd Binnenk.Oprpn. Toon tijd/kstn 1 minuut-toon PIN-instelling Beperkingen Babyfoon Behalve  $\equiv$ BehalveLtste10 AlleenDeze SIM Netwerkblokk. Alle uitgaande Uitgaand Int. UitgIntExThuis Binnenkomend InVreemdNetwrk **Statuscontrole** AlleBlokkOphef GebruikersGrp. GebruikersGrp. Kies groep Uitg.Gesprekk. VoorkeursGroep Instellingen Taal FAX/data-modus IrDA Zelftest Zenden spr/fax Spr/FAX-ontvng Ontv. FAX/data Klok Inst. tijd/dat Formaat datum Toon tijd/kstn Autom. aan/uit Toetsenbord LinkrSnelToets RechtrSnelToet Iedere toets Auto.ToetsBlok **Toetssignaal** Display Kleur Verlichting Welkomst-tekst<br>Auto Beantw GebruikIn auto. Auto.Uitschak. Headset<br>Status **FabrieksInst.** Toestel-IMEI Expertmodus

Display-symbolen

## **<sup>53</sup>** Display-symbolen

Volgende symbolen kunnen tijdens het gebruik op het display verschijnen:

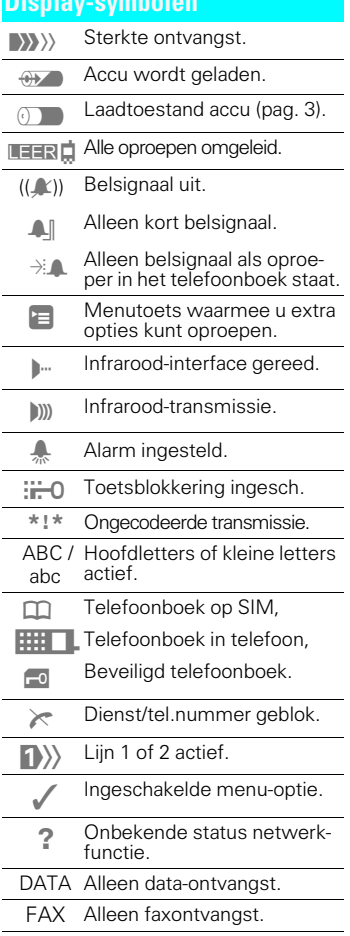

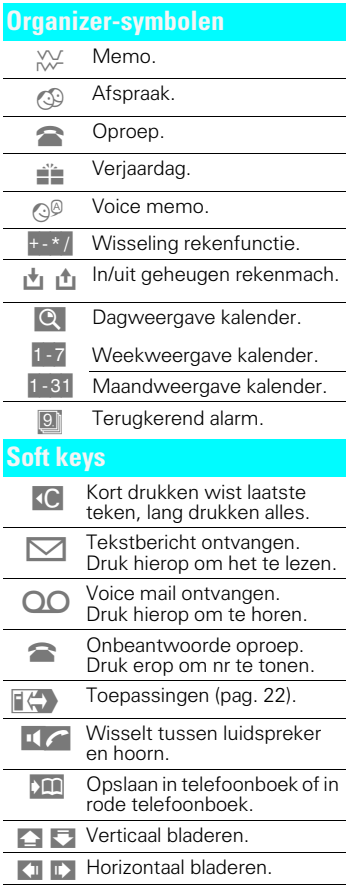

## **54** Siemens Service

### Internationale servicetelefonnummers

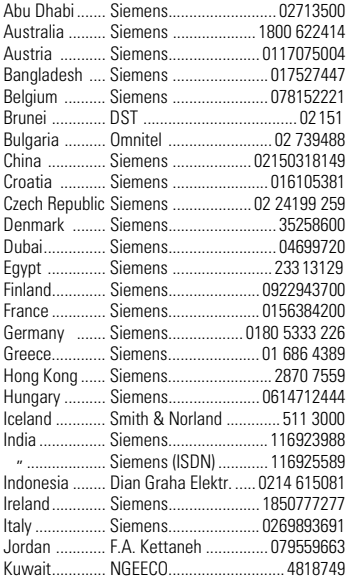

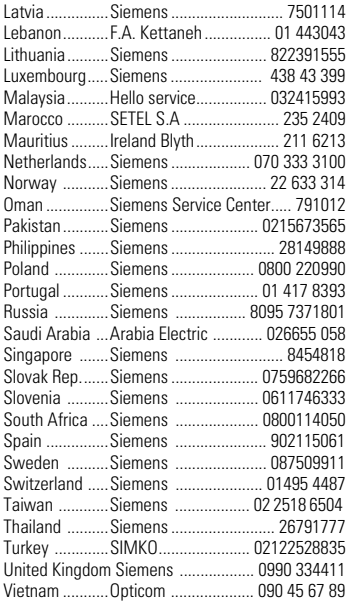

## **<sup>55</sup>** Problemen oplossen

Uw toestel zal doorgaans betrouwbaar werken, tenzij u dit blootstelt aan harde schokken of vocht. Met de volgende lijst kunt u veel problemen herkennen en oplossen. Bij veel problemen met de SIM-kaart of het netwerk kan het echter noodzakelijk zijn om de klantenservicelijn van de netwerk-exploitant te bellen.

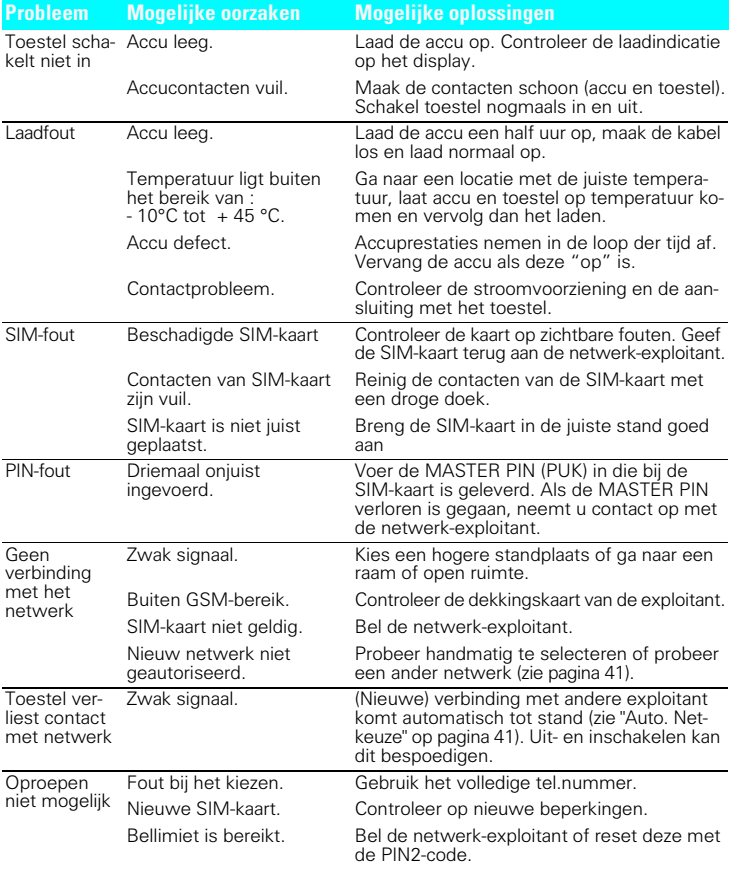

## **<sup>56</sup>** Problemen oplossen

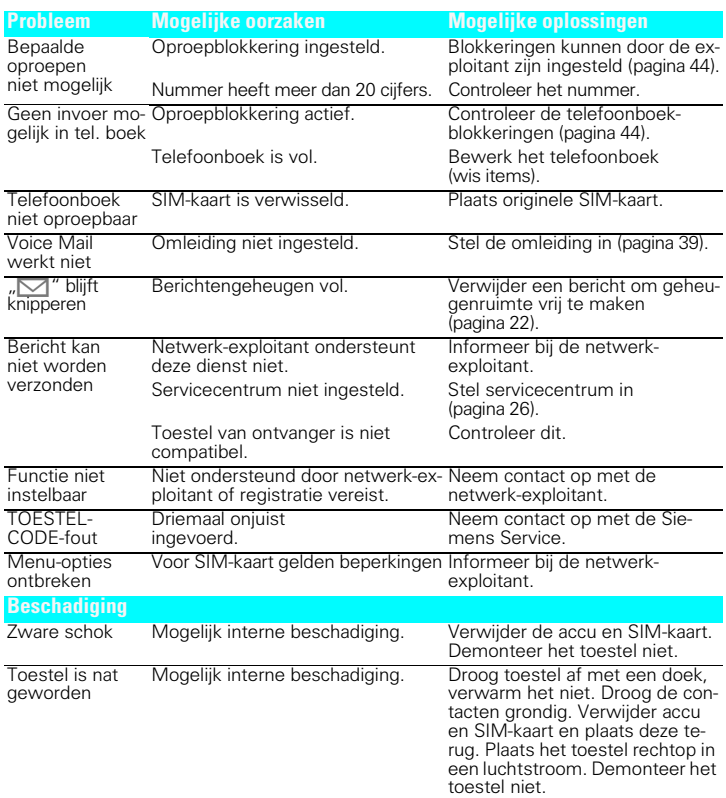

#### Telefoon-instellingen in de fabrieksstand terugzetten

Voer **\*#9999#** in en druk op  $\oslash$ . Dit is niet van invloed op de instellingen van de SIM-kaart en het netwerk.

#### Siemens Service

Siemens ondersteunt u met een wereldwijd servicenetwerk dat u met slechts één telefoontje kunt raadplegen. Zie de binnenomslag of de Internet-pagina:

#### Internet: http://www.siemens.com/cd.service

## **Gegevens / onderhoud**

## **Goedkeuring**

Het toestel is onder zijn IMEI-nummer goedgekeurd voor gebruik binnen GSM-netwerken en voldoet aan de volgende EU-richtlijnen:

- 89/336/EG "Elektromagnetische compatibiliteit"
- 98/13/EG, CTR 19 en CTR 20 "Telecommunicatie Eindapparatuur"
- 98/13/EG, CTR 31 und CTR 32 "Telecommunicatie Eindapparatuur"
- 73/23/EG "Laagspanningsrichtlijn" aangevuld door 93/68/EG

# ( F

## Technische gegevens

- GSM Klasse 4 (2 Watt) Frequentiebereik 880 - 960 MHz
- GSM Klasse 1 (1 Watt) Frequentiebereik 1710-1880 MHz

Gewicht : 125 g

Afmetingen : 116 x 46 x 28 mm (118 ccm)

Bedrijfsspanning: 3,6 V

Stroomverbruik : max. 550 mA

Bedrijfstemp. : -10°C tot 55°C

Standby-tijd · 60 uur - 200 uur

De bedrijfsduur is afhankelijk van de netwerkconfiguratie, de instellingen van de SIM-kaart en de instelling van het apparaat.

Gespreksduur : max. 5 uur

## Onderhoud toestel

- Reinig het toestel met een vochtige of anti-statische doek. Een droge doek kan statische ladingen opwekken.
- Bescherm het toestel tegen stoten, extreme temperaturen en vocht. Leg het toestel niet achter glas in direct zonlicht (de temperatuur mag de 60°C niet overschrijden). Gebruik geen chemicaliën of agressieve schoonmaakmiddelen, aangezien deze de behuizing kunnen beschadigen.

## Onderhoud SIM-kaart

- Behandel de SIM-kaart even voorzichtig als een betaalpasje.
- Buig en kras de kaart niet en stel deze evenmin bloot aan statische elektriciteit.

#### Telefoonkenmerken

De volgende gegevens zijn bij verlies van het toestel of de SIM-kaart van belang. Vul deze hier in:

Nr. van de SIM-kaart (op de kaart)

..................................................... 15-cijferig serienummer van het toestel (onder de accu):

Klantenservicenummer van de netwerk-exploitant

.....................................................

#### Bij verlies

Licht bij verlies van uw toestel en/of SIM-kaart direct uw netwerk-exploitant in om misbruik te voorkomen.

## *<u>58* **Accessoires**</u>

#### Reserve-accu

L 36880-N3101-A104 Identiek aan meegeleverde accu. (Li Ion).

#### Zwaardere accu

L 36880-N3101-A105 Verdubbelt de standby- en gesprekstijd (Li Ion).

#### Snellader

L 36880-N3015-A102/A103 Identiek aan meegeleverde snellader.

#### Mobiele reislader

L36880-N3015-A107 A111 Snellader met automatische spanningsaanpassing van 90 - 270 V voor internationaal gebruik.

#### Oplaadstation

L36880-N3101-A103

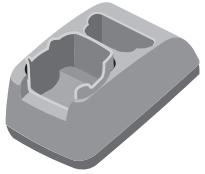

Stabiele houder waarmee tegelijkertijd de accu in het toestel en een reserveaccu kan worden opgeladen (met alle S25-oplaadapparaten).

#### Riemklem

L36880-N3101-A108

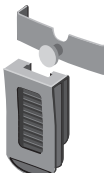

Biedt een veilige en simpele bevestiging aan een riem. Het toestel wordt in een comfortabele stand gedraaid.

#### Design-tasie

L36880-N3015-A122 Aantrekkelijke bescherming tegen verontreinigingen en milieu-invloeden.

#### Mobiele handsfree-set

L36880-N3015-A119

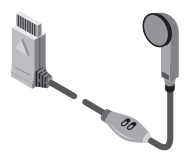

Biedt een optimale bewegingsvrijheid en prima spraakkwaliteit, onderweg of in de auto.

#### SoftDataLink PRO

L36880-N3101-A100

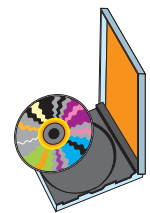

Deze Windows-software biedt een optimale communicatie met de PC, evenals talrijke andere functies:

- Data- en faxcommunicatie
- Geoptimaliseerde berichten (SMS)
- Verbeterd telefoonboekbeheer.
- Extra signaalmelodieën
- Synchronisatie van de Organizer

#### Datakabel

L36880-N3101-A102

Stabiele verbinding via seriële interface van de PC met dezelfde functie als infrarood-verbinding.

## **<sup>59</sup>** Auto-accessoires

#### Auto-houder met antenne-aansluiting

L36880-N3101-A106

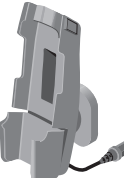

Een buitenantenne voorkomt stralingsen interferentierisico's en biedt een beter bereik in verbinding met de auto-oplaadkabel en de auto-inbouwset Portable.

Zorg dat de wagenfuncties (b.v. airbag) niet worden gehinderd door aangebrachte accessoires.

#### Auto-oplaadkabel

L36880-N3015-A114

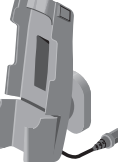

matige wisseling van auto's. Bruikbaar in combinatie met auto-houder.

#### Auto-inbouwset Comfort L36880-N3101-A107

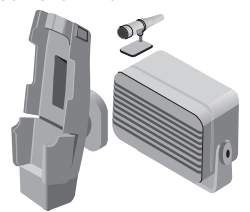

Biedt een natuurlijke, hoogwaardige en veilige communicatie tijdens het rijden. Gebaseerd op een geavanceerde digitale full-duplex-technologie.

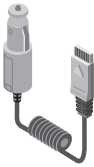

Aansluiting op boordnet (12/24 V) via sigarettenaansteker. Te gebruiken met auto-houder (zie hiervoor).

#### Auto-inbouwset Portable

L36880-N3015-A117

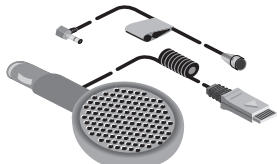

Handsfree-voorziening met ingebouwde luidspreker en microfoon, evenals autom. oproepbeantwoording. Simpel aansluitbaar op sigarettenaansteker, bijzonder geschikt bij regel-

## **<sup>60</sup>** Garantievoorwaarden

Siemens verstrekt garantie op de zaken gedurende één jaar, te rekenen vanaf de datum van aankoop. Voor de accu geldt een garantieperiode van 6 maanden. Als bewijs hiervoor geldt de aankoopfactuur.

- De werkzaamheden onder garantie worden alleen door Siemens verricht.
- De garantie omvat kosteloze reparatie dan wel vervanging van (onderdelen van) de zaken in geval van materiaal- en/of fabricagefouten.

De onderdelen die ingevolge de garantie worden vervangen, worden automatisch eigendom van Siemens.

- Siemens garandeert niet dat de toestel-software zonder onderbreking of geheel foutloos zal functioneren, noch dat alle fouten zullen worden verbeterd.
- De garantie vervalt indien: - reparaties, vervangingen of uitbreidingen aan de zaken zijn verricht door anderen dan Siemens zonder haar schriftelijke toestemming;

- de zaken naar het oordeel van Siemens verwaarloosd dan wel onvoorzichtig en/of ondeskundig zijn gebruikt, behandeld en/of onderhouden en/of slijtage:

- typenummers en/of serienummers en/of garantiestickers zijn beschadigd, verwijderd en/of veranderd;

- wijzigingen in aankoopfactuur zijn aangebracht;

- gebruik van niet-originele of niet door Siemens goedgekeurde accessoires;

- defecten zijn ontstaan door het niet volgens de voorschriften aansluiten en/of installeren van de (goedgekeurde) zaken;

- defecten zijn ontstaan ten gevolge van afwijkende omgevingscondities, voor zover dergelijke condities zijn aangegeven;

- defecten zijn ontstaan door overige van buitenaf komende oorzaken;

- de verzegeling van de zaken, voorzover aanwezig, is verbroken.

- De garantietermijn wordt niet verlengd of vernieuwd door uitvoering van garantiewerkzaamheden, met dien verstande dat de garantie op uitgevoerde garantiewerkzaamheden drie maanden bedraagt.
- Om aanspraak te maken op garantie dient de koper op verzoek de aankoopfactuur te kunnen overleggen

## Trefwoordenlijst

#### **A**

 $\overline{\phantom{a}}$ 

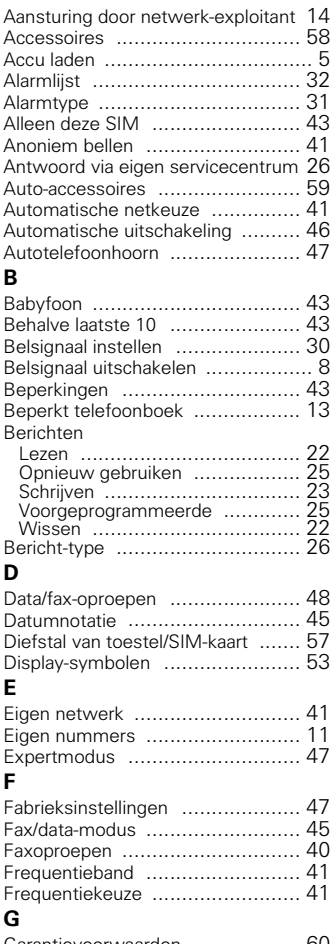

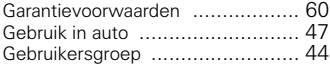

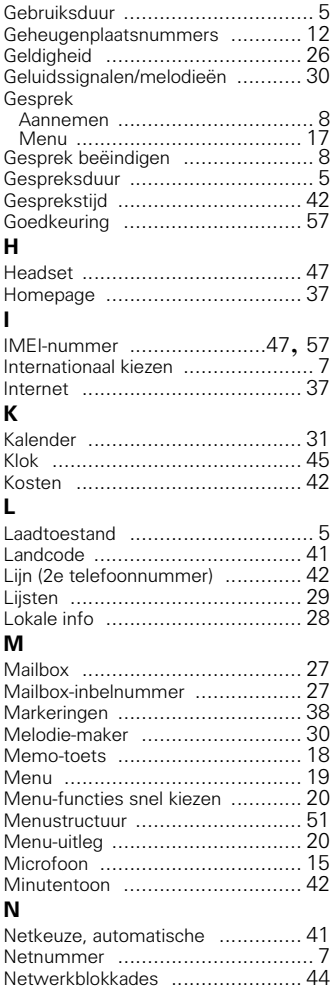

Netwerk-exploitant ...................... 41

#### **61**

 $\overline{\phantom{a}}$ 

## Trefwoordenlijst

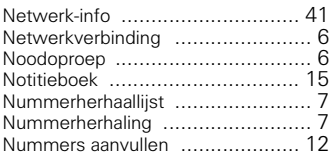

#### **O**

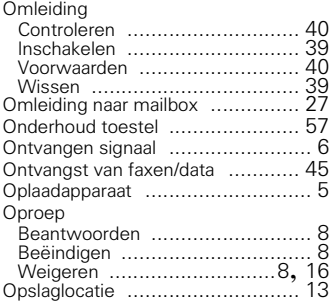

#### **P DIN**

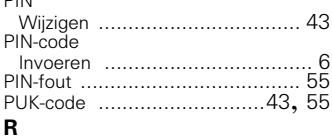

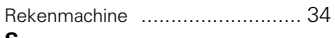

#### **S**

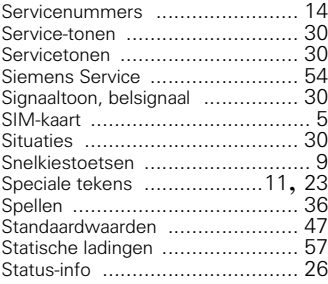

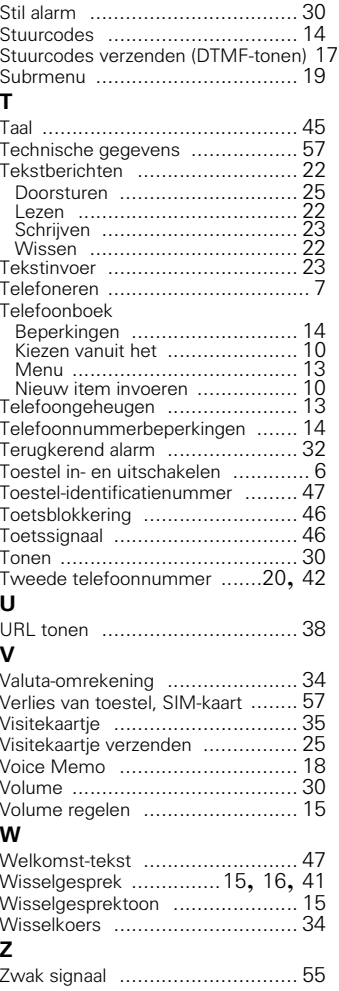

#### Rückseite

 $\mathsf{I}$ 

13.10.99 S25-nlSIX.fm S25, niederl., A31008-H3100-A5-2-5419

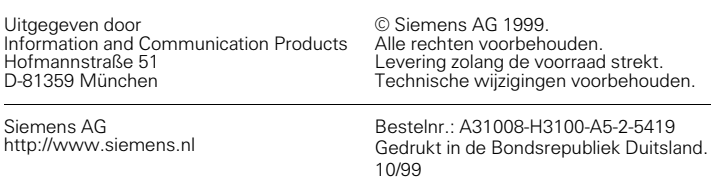